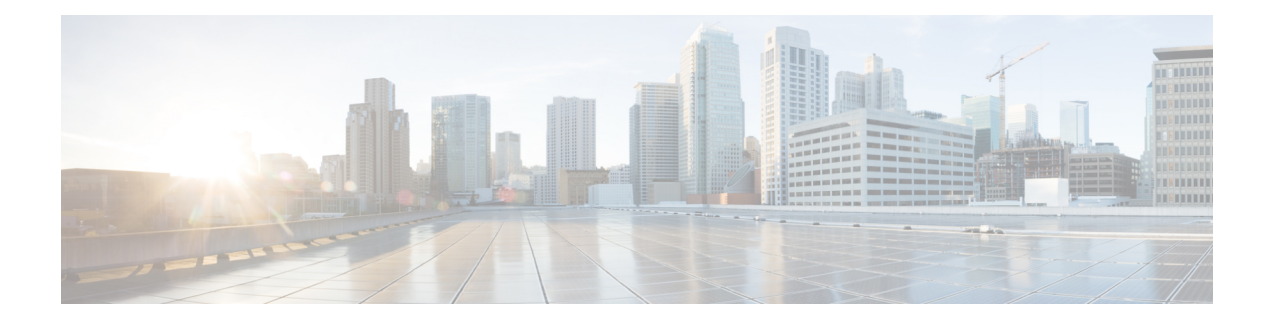

# **Configuring Client-Initiated Dial-In VPDN Tunneling**

Client-initiated dial-in virtual private dialup networking (VPDN) tunneling deployments allow remote users to access a private network over a shared infrastructure with end-to-end protection of private data. Client-initiated VPDN tunneling does not require additional security to protect data between the client and the Internet service provider (ISP) network access server (NAS).

- Finding Feature [Information,](#page-0-0) on page 1
- Prerequisites for [Client-Initiated](#page-0-1) VPDN Tunneling, on page 1
- Restrictions for [Client-Initiated](#page-1-0) VPDN Tunneling, on page 2
- Information About [Client-Initiated](#page-1-1) VPDN Tunneling, on page 2
- How to Configure [Client-Initiated](#page-4-0) VPDN Tunneling, on page 5
- Configuration Examples for [Client-Initiated](#page-29-0) VPDN Tunneling, on page 30
- [Where](#page-31-0) to Go Next, on page 32
- Additional [References,](#page-31-1) on page 32
- Feature Information for [Client-Initiated](#page-32-0) VPDN Tunneling, on page 33

# <span id="page-0-0"></span>**Finding Feature Information**

Your software release may not support all the features documented in this module. For the latest caveats and feature information, see Bug [Search](https://tools.cisco.com/bugsearch/search) Tool and the release notes for your platform and software release. To find information about the features documented in this module, and to see a list of the releases in which each feature is supported, see the feature information table.

Use Cisco Feature Navigator to find information about platform support and Cisco software image support. To access Cisco Feature Navigator, go to [www.cisco.com/go/cfn.](http://www.cisco.com/go/cfn) An account on Cisco.com is not required.

# <span id="page-0-1"></span>**Prerequisites for Client-Initiated VPDN Tunneling**

- If the client device is a PC, appropriate Virtual Private Network (VPN) software must be installed and configured. For information on installing and configuring client VPN software, refer to the instructions provided with the VPN software package.
- The NAS should be configured to receive incoming calls from clients using ISDN, the public switched telephone network (PSTN), digital subscriber line (DSL), or cable modem.
- The interface between the NAS and the tunnel server must be configured for PPP.
- Before performing the tasks documented in this module, you must perform the required tasks in the Configuring AAA for VPDNs module.

# <span id="page-1-0"></span>**Restrictions for Client-Initiated VPDN Tunneling**

- The Layer 2 Forwarding (L2F) protocol is not supported.
- Layer 2 Tunneling Protocol (L2TP) and L2TP Version 3 (L2TPv3) protocols are supported only for tunnels initiated by a client router.
- The Point-to-Point Tunneling Protocol (PPTP) is supported only for tunnels initiated by a client PC running appropriate VPN software.

# <span id="page-1-1"></span>**Information About Client-Initiated VPDN Tunneling**

# **Client-Initiated VPDN Tunneling**

Client-initiated dial-in VPDN tunneling is also known as voluntary tunneling. In a client-initiated dial-in VPDN scenario, the client device initiates a Layer 2 tunnel to the tunnel server, and the NAS does not participate in tunnel negotiation or establishment. In this scenario the NAS is not a tunnel endpoint, it simply provides internet connectivity.

The client can be either of these devices:

- A properly configured router attached to a client network using either L2TP or L2TPv3.
- A PC that is running appropriate VPN client software using PPTP.

Client-initiated VPDN tunneling provides end-to-end security for the connection from the client to the tunnel server. Unlike NAS-initiated VPDN scenarios, no additional security is required to protect the connection between the client device and the NAS.

The figure below depicts a generic client-initiated VPDN tunneling scenario. The local device, which can be either a client PC or a client router, connects to the NAS through a medium that supports PPP. The client can initiate a VPDN tunnel to the tunnel server using either the PPTP, L2TP, or L2TPv3 protocol. The type of Layer 2 tunnel that is established is dependent on the configuration of both the client device and remote tunnel server.

Ш

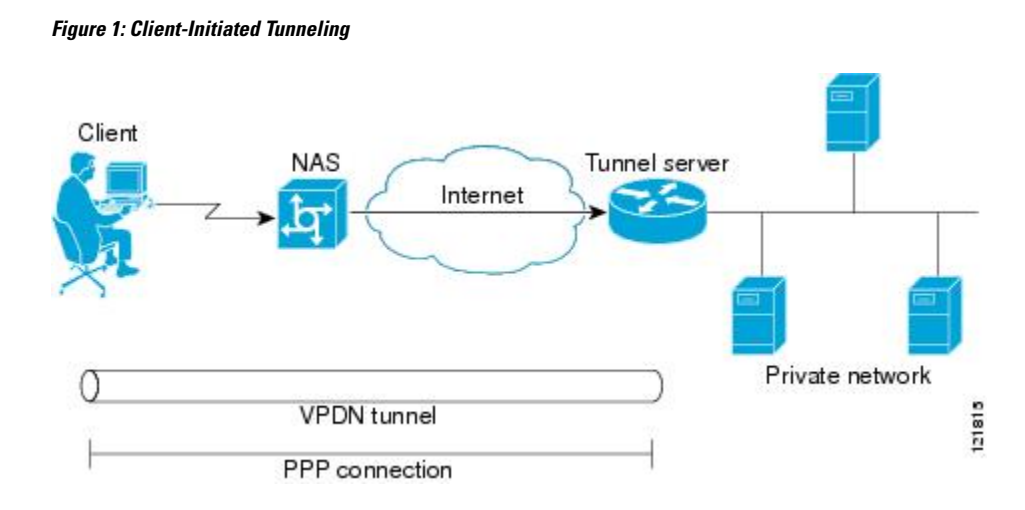

# **Client-Initiated VPDN Tunneling Using the L2TP or L2TPv3 Protocol**

Client-initiated tunnels using the L2TP or L2TPv3 protocol must be initiated by a router configured as the local peer. The L2TP and L2TPv3 protocols are not supported for client-initiated tunnels from a client PC.

In the client-initiated tunneling scenario depicted in the figure below, the local peer connects to the NAS through a medium that supports PPP, such as a dialup modem, DSL, ISDN, or cable modem. The PPP interface adds Layer 2 encapsulation to Layer 3 packets, allowing them to be sent to the tunnel server over an L2TP or L2TPv3 tunnel.

The client can initiate a VPDN tunnel to the tunnel server using either the L2TP or L2TPv3 protocol. The type of Layer 2 tunnel that is established is dependent on the configuration of both the local peer and remote tunnel server. The local and remote peers must be configured to establish the same type of tunnel.

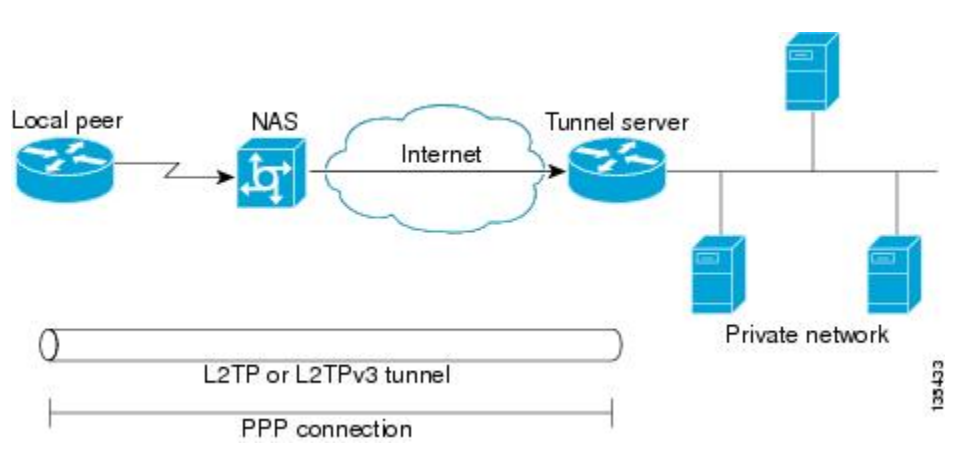

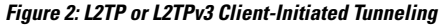

# **Client-Initiated VPDN Tunneling Using the PPTP Protocol**

Client-initiated tunnels using the PPTP protocol must be initiated by a client PC configured with appropriate VPN client software. The client must manage the software that initiates the tunnel on the PC. The PPTP protocol is not supported for client-initiated tunnels from a local peer router.

In the client-initiated tunneling scenario depicted in the figure below, the client PC connects to the NAS through a medium that supports PPP, such as a dialup modem, DSL, ISDN, or cable modem. The client can initiate a VPDN tunnel to the tunnel server using the PPTP protocol.

**Figure 3: PPTP Client-Initiated Tunneling**

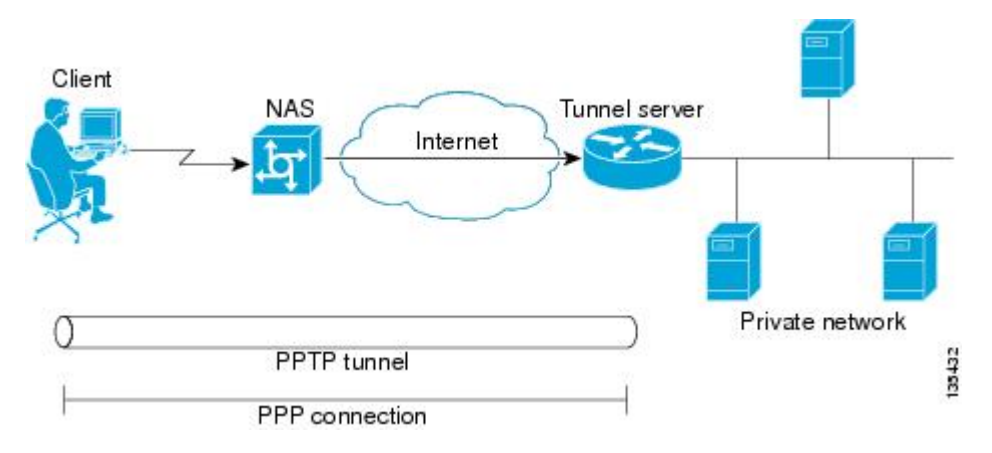

PPTP uses an enhanced Generic Routing Encapsulation (GRE) mechanism to provide a flow- and congestion-controlled encapsulated datagram service for carrying PPP packets.

These sections contain information about PPTP features:

### **MPPE Encryption of PPTP Tunnels**

Microsoft Point-to-Point Encryption (MPPE) can be used to encrypt PPTP VPDN tunnels. MPPE encrypts the entire session from the client to the tunnel server.

MPPE is an encryption technology developed by Microsoft to encrypt point-to-point links. These connections can be over a dialup line or over a VPDN tunnel. MPPE works is a feature of Microsoft Point-to-Point Compression (MPPC).

MPPC is a scheme used to compress PPP packets between Cisco and Microsoft client devices. The MPPC algorithm is designed to optimize bandwidth utilization in order to support multiple simultaneous connections.

MPPE is negotiated using bits in the MPPC option within the Compression Control Protocol (CCP) MPPC configuration option (CCP configuration option number 18).

MPPE uses the RC4 algorithm with either 40- or 128-bit keys. All keys are derived from the cleartext authentication password of the user. RC4 is stream cipher; therefore, the sizes of the encrypted and decrypted frames are the same size as the original frame. The Cisco implementation of MPPE is fully interoperable with that of Microsoft and uses all available options, including stateless mode (sometimes referred to as historyless mode). Stateless mode can increase throughput in lossy environments such as VPDNs, because neither side needs to send CCP Resets Requests to synchronize encryption contexts when packets are lost.

Two modes of MPPE encryption are available:

• Stateful MPPE encryption--Stateful encryption provides the best performance but might be adversely affected by networks that experience substantial packet loss. Because of the way that the RC4 tables are reinitialized during stateful synchronization, it is possible that two packets might be encrypted using the same key. For this reason, stateful encryption might not be appropriate for lossy network environments (such as Layer 2 tunnels on the Internet). If you configure stateful encryption, the PPTP flow control alarm is automatically enabled.

• Stateless MPPE encryption--Stateless encryption provides a lower level of performance, but will be more reliable in a lossy network environment. Stateless mode is sometimes referred to as historyless mode. The PPTP flow control alarm is automatically disabled when stateless encryption is being used.

## **PPTP Flow Control Alarm**

The PPTP flow control alarm indicates when congestion or lost packets are detected. When the flow control alarm goes off, PPTP reduces volatility and additional control traffic by falling back from a stateful to a stateless encryption mode for the MPPE session.

# <span id="page-4-0"></span>**How to Configure Client-Initiated VPDN Tunneling**

# **Configuring Client-Initiated Tunneling Using the L2TP or L2TPv3 Protocol**

### **Prerequisites**

- This procedure requires Cisco IOS Release 12.3(2)T or a later release on both the local peer and the tunnel server for L2TPv3 tunneling configurations.
- This procedure requires Cisco IOS Release 12.3(2) T or a later release on the local peer for L2TP tunneling configurations.
- Cisco Express Forwarding must be enabled.

## **Restrictions**

- PPP is the only encapsulation method supported.
- PPTP tunneling is not supported.
- Session establishment cannot be triggered by interesting traffic.
- Failover is not supported with the L2TP peer.
- L2TP redirect is not supported.

## <span id="page-4-1"></span>**Configuring L2TP or L2TPv3 Client-Initiated VPDN Tunneling on the Local Peer**

Perform this task to configure the local peer to initiate VPDN tunnels to the tunnel server. This task applies to both L2TP and L2TPv3 configurations.

### **SUMMARY STEPS**

- **1. enable**
- **2. configure terminal**
- **3. l2tp-class** [*l2tp-class-name*]
- **4. exit**
- **5. pseudowire-class** [*pw-class-name*]
- **6. exit**
- **7. interface virtual-ppp** *number*
- **8. ip unnumbered** *interface-type interface-number*
- **9. ppp authentication** *protocol1* [*protocol2*...] [**if-needed**] [*list-name* | **default**] [**callin**] [**one-time**]
- **10. ppp chap hostname** [*hostname*]
- **11. pseudowire** *peer-ip-address vcid* **pw-class** *pw-class-name* [**sequencing** {**transmit** | **receive** |**both**}]
- **12. exit**
- **13. ip route** *prefix mask* {*ip-address*| *interface-type interface-number* [*ip-address*]} [**distance**] [**name**] [**permanent**] [**tag** *tag*]

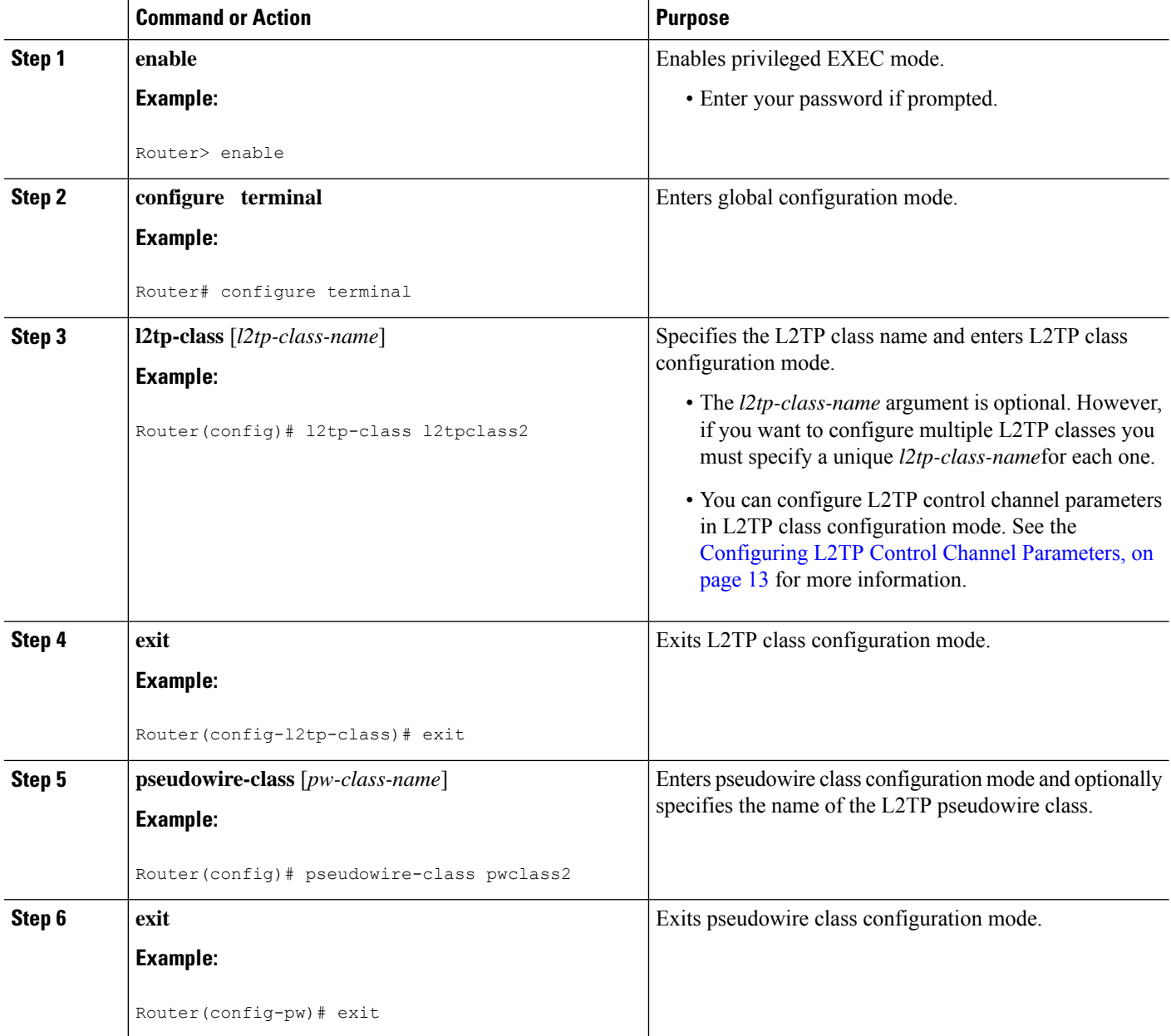

 $\mathbf l$ 

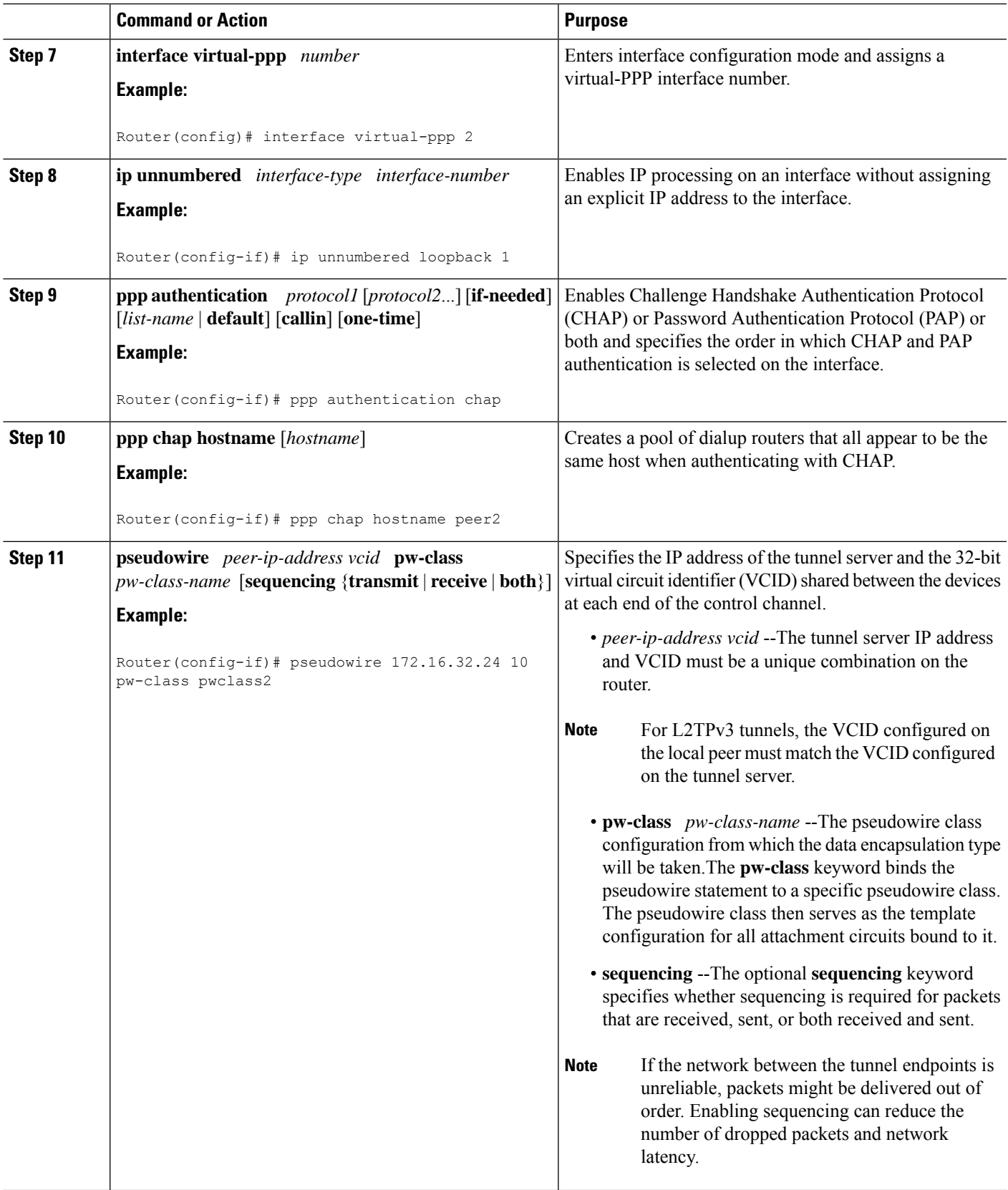

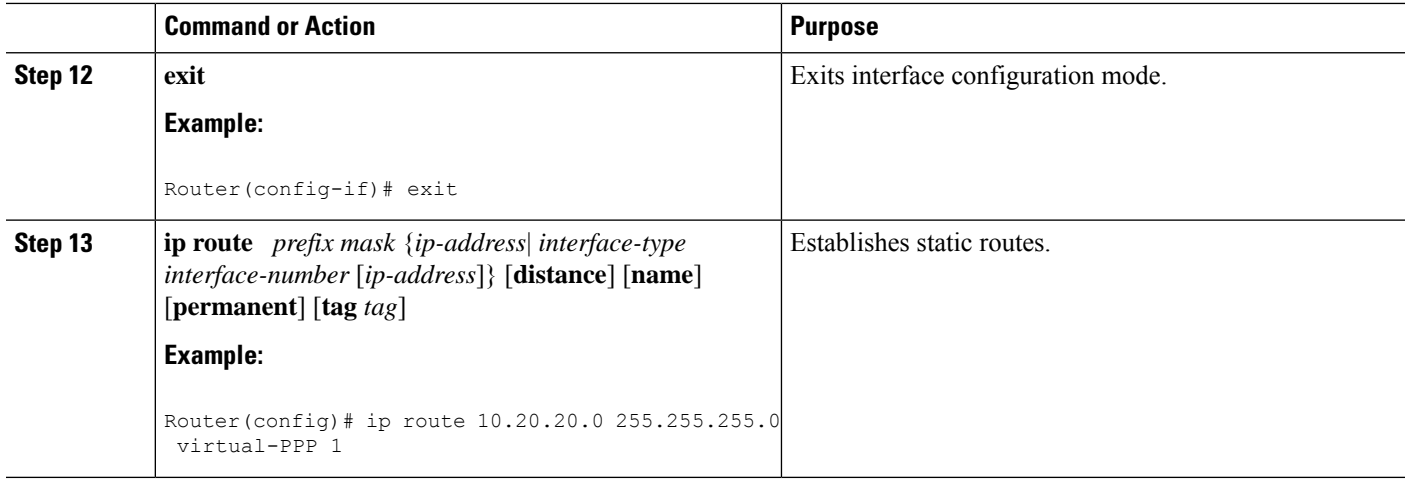

You must perform one of these tasks depending on the tunneling protocol you are configuring:

- Configuring Client-Initiated Tunneling on the Tunnel Server for L2TP Tunnels
- Configuring Client-Initiated Tunneling on the Tunnel Server for L2TPv3 Tunnels

## **Configuring Client-Initiated Tunneling on the Tunnel Server for L2TP Tunnels**

When a request to establish an L2TP tunnel is received by the tunnel server, the tunnel server must create a virtual access interface. The virtual access interface is cloned from a virtual template interface, used, and then freed when no longer needed. The virtual template interface is a logical entity that is not tied to any physical interface. The tunnel server must be configured to terminate VPDN tunnels.

Perform this task to configure the tunnel server to terminate client-initiated L2TP tunnels and to configure a basic virtual template.

#### **Before you begin**

- You must perform the required tasks in the Configuring AAA for VPDNs module.
- The same tunneling protocol must be configured on the tunnel server and the local peer device. For L2TP tunnels, the tunneling protocol is configured in a VPDN group on the tunnel server. On the local peer, the tunneling protocol is configured in a pseudowire class.

#### **SUMMARY STEPS**

- **1. enable**
- **2. configure terminal**
- **3. vpdn-group** *name*
- **4. description** *string*
- **5. accept-dialin**
- **6. protocol l2tp**
- **7. virtual-template** *template-number*
- **8. exit**
- **9. terminate-from hostname** *hostname*
- **10. exit**
- **11. interface virtual-template** *number*
- **12. ip unnumbered** *interface-type interface-number*
- **13. ppp authentication** *protocol1* [*protocol2*...] [**if-needed**] [*list-name* | **default**] [**callin**] [**one-time**]
- **14. ppp chap hostname** [*hostname*]

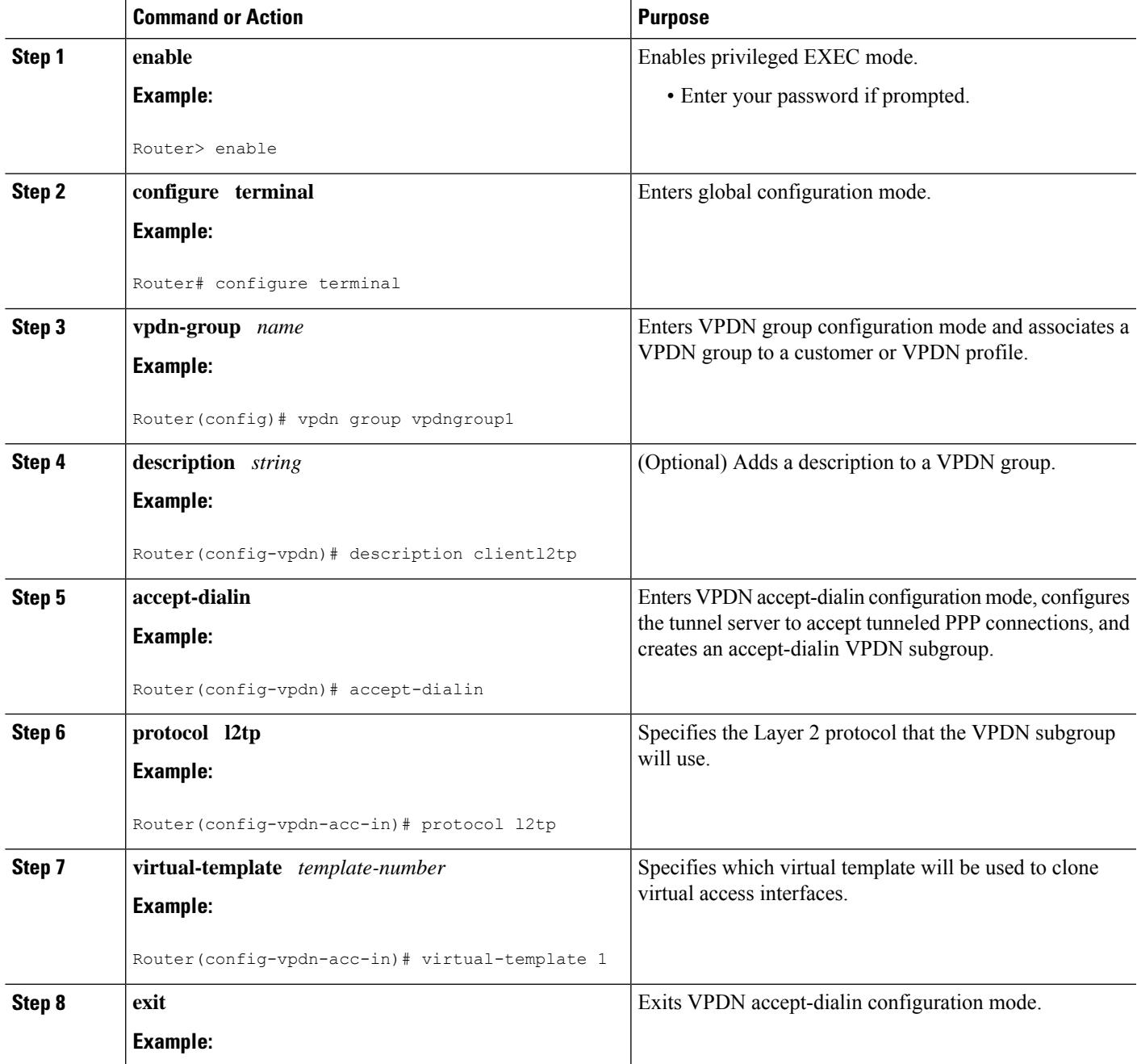

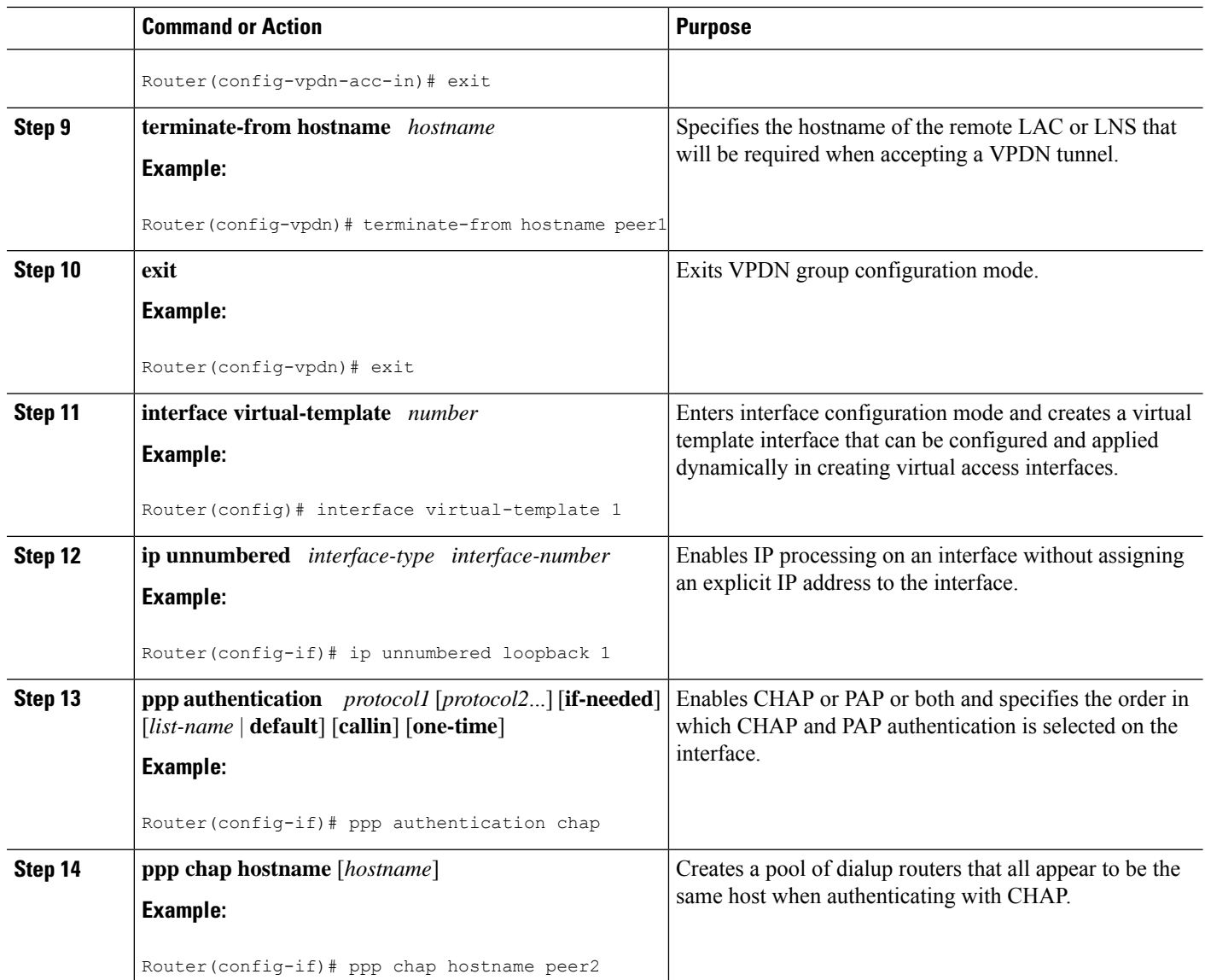

You must perform the task in the Configuring the [Pseudowire,](#page-17-0) on page 18.

# <span id="page-9-0"></span>**Configuring Client-Initiated Tunneling on the Tunnel Server for L2TPv3 Tunnels**

The tunnel server must be configured to terminate VPDN tunnels. The same tunneling protocol must be configured on the tunnel server and the local peer device. For L2TPv3 tunnels, the tunneling protocol is configured in a pseudowire class on both the tunnel server and the local peer.

Perform this task to configure the tunnel server to terminate client-initiated L2TPv3 tunnels.

### **SUMMARY STEPS**

**1. enable**

- **2. configure terminal**
- **3. l2tp-class** [*l2tp-class-name*]
- **4. exit**
- **5. pseudowire-class** [*pw-class-name*]
- **6. exit**
- **7. interface virtual-ppp** *number*
- **8. ip unnumbered** *interface-type interface-number*
- **9. ppp authentication** *protocol1* [*protocol2*...] [**if-needed**] [*list-name* | **default**] [**callin**] [**one-time**]
- **10. ppp chap hostname** [*hostname*]
- **11. pseudowire** *peer-ip-address vcid* **pw-class** *pw-class-name* [**sequencing** {**transmit** | **receive** |**both**}]
- **12. exit**
- **13. ip route** *prefix mask* {*ip-address*| *interface-type interface-number* [*ip-address*]} [**distance**] [**name**] [**permanent**] [**tag** *tag*]

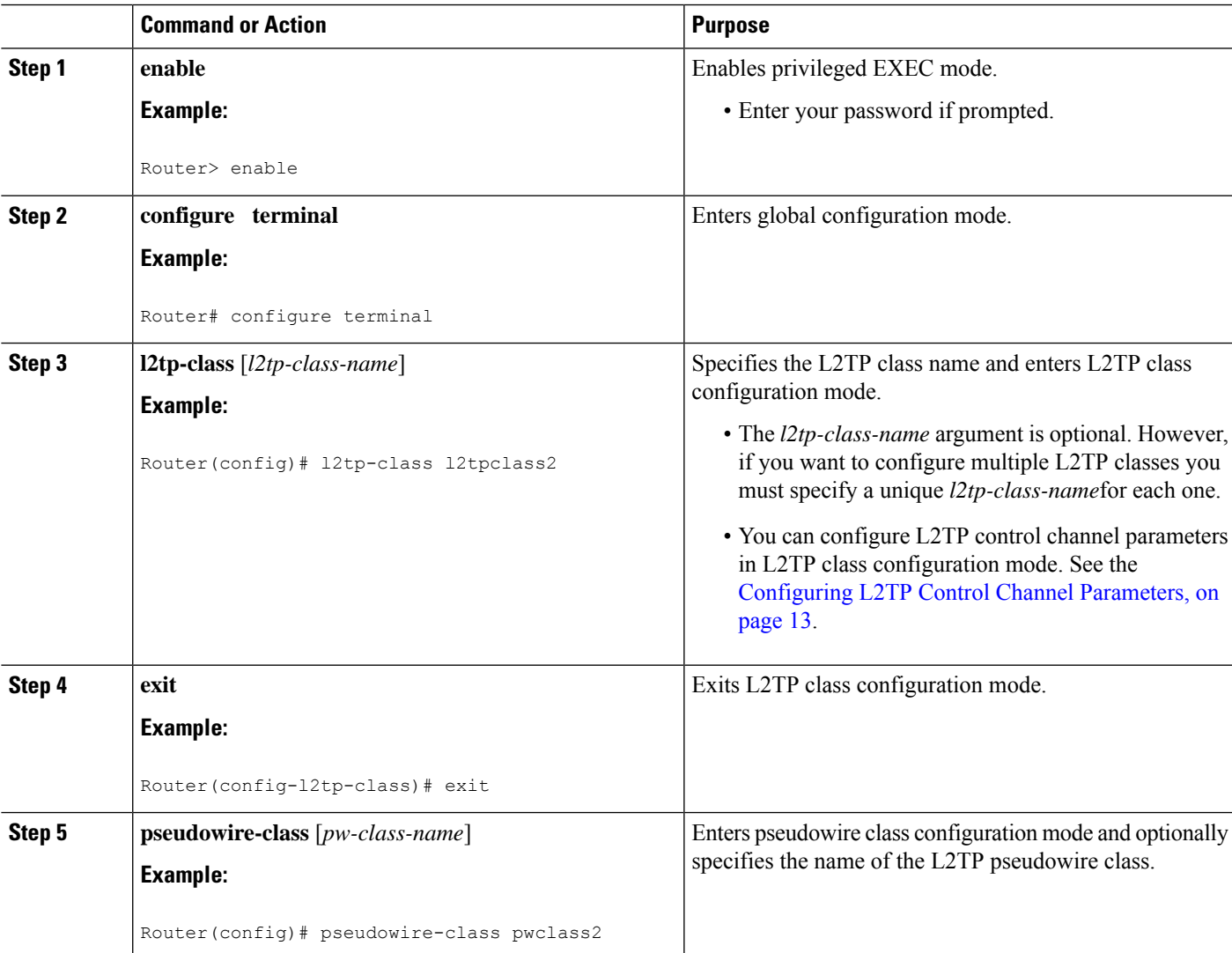

I

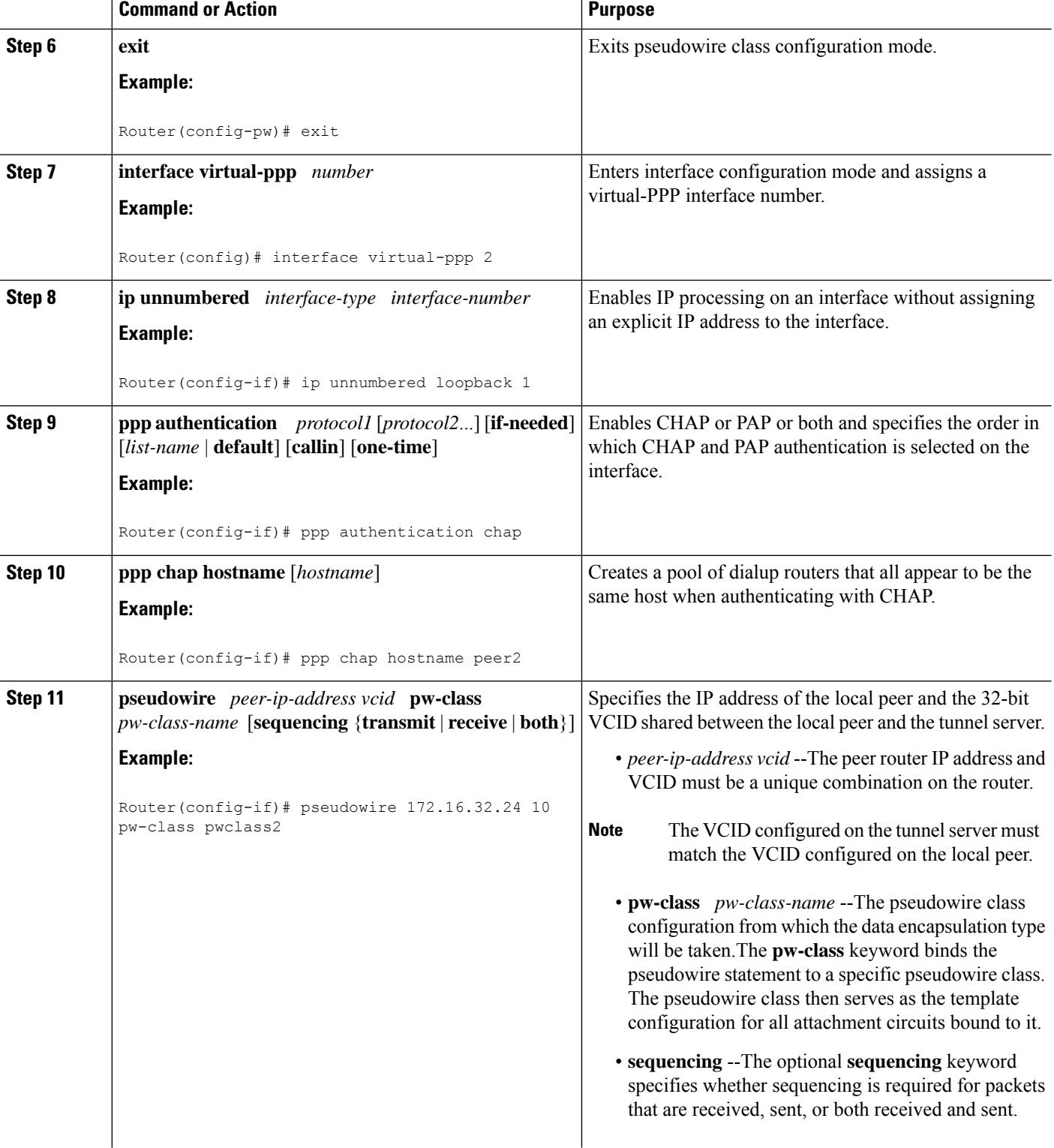

Ш

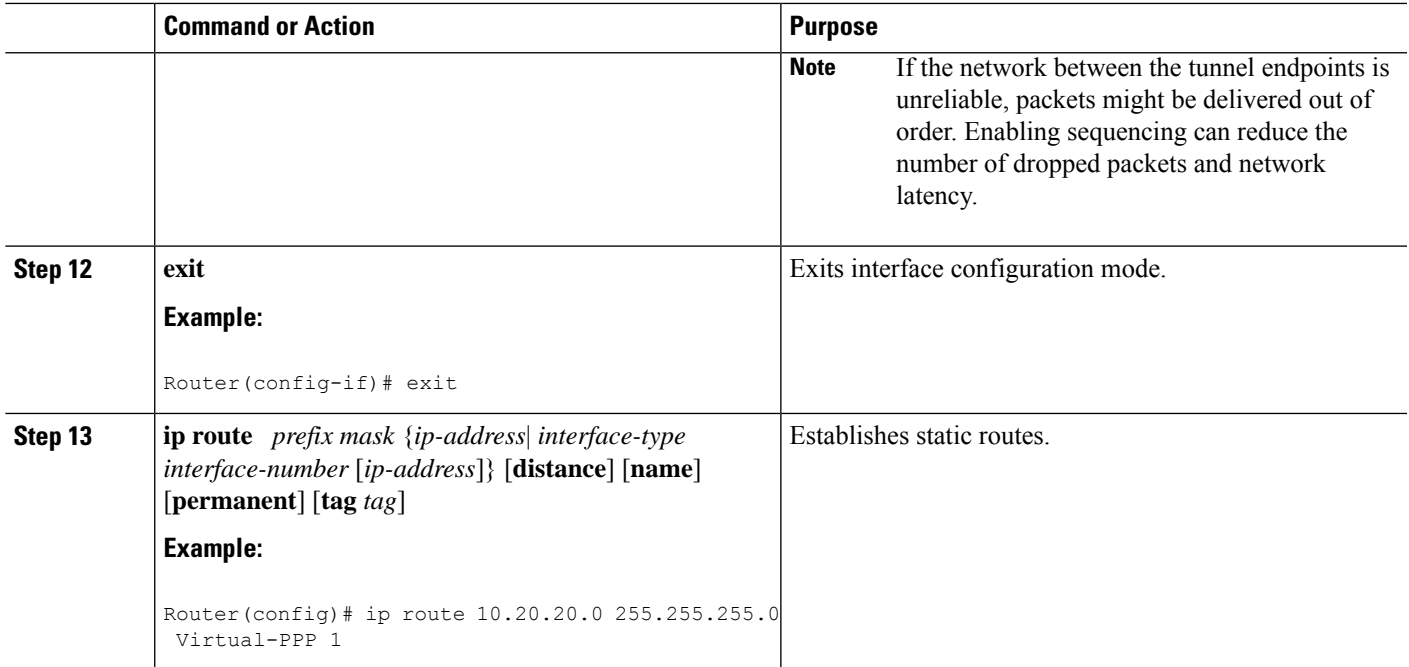

### <span id="page-12-0"></span>**What to Do Next**

You must perform the task in the Configuring the [Pseudowire,](#page-17-0) on page 18.

## **Configuring L2TP Control Channel Parameters**

The L2TP class configuration procedure creates a template of L2TP control channel parameters that can be inherited by different pseudowire classes. L2TP control channel parameters are used in control channel authentication, keepalive messages, and control channel negotiation. Configuring L2TP control channel parameters is optional.

The three groups of L2TP control channel parameters that you can configure for an L2TP class are described in these sections:

After the router enters L2TP class configuration mode, you can configure L2TP control channel parameters in any order. If you have multiple authentication requirements you can configure multiple sets of L2TP class control channel parameters with different L2TP class names. However, only one set of L2TP class control channel parameters can be applied to a connection between any pair of IP addresses.

### **Prerequisites**

### **L2TP Tunnels**

For L2TP, the L2TP class is configured only on the local peer. An L2TP class was defined for the local peer in the Configuring L2TP or L2TPv3 [Client-Initiated](#page-4-1) VPDN Tunneling on the Local Peer, on page 5."

### **L2TPv3 Tunnels**

For L2TPv3, an L2TP class must be configured on both the local peer and the tunnel server. An L2TP class was defined for the local peer in the Configuring L2TP or L2TPv3 [Client-Initiated](#page-4-1) VPDN Tunneling on the [Local](#page-4-1) Peer, on page 5. An L2TP class was defined for the tunnel server in the Configuring [Client-Initiated](#page-9-0) [Tunneling](#page-9-0) on the Tunnel Server for L2TPv3 Tunnels, on page 10.

### **Configuring L2TP Control Channel Timing Parameters**

These L2TP control channel timing parameters can be configured in L2TP class configuration mode:

- Packet size of the receive window used for the control channel
- Retransmission parameters used for control messages
- Timeout parameters used for the control channel

Perform this task to configure a set of timing control channel parameters for an L2TP class. All of the timing control channel parameter configurations are optional and can be configured in any order. If these parameters are not configured, the default values are applied.

### **SUMMARY STEPS**

- **1. enable**
- **2. configure terminal**
- **3. l2tp-class** [*l2tp-class-name*]
- **4. receive-window** *size*
- **5. retransmit** {**initial retries** *initial-retries* | **retries** *retries*| **timeout** {**max** | **min**} *timeout*}
- **6. timeout setup** *seconds*

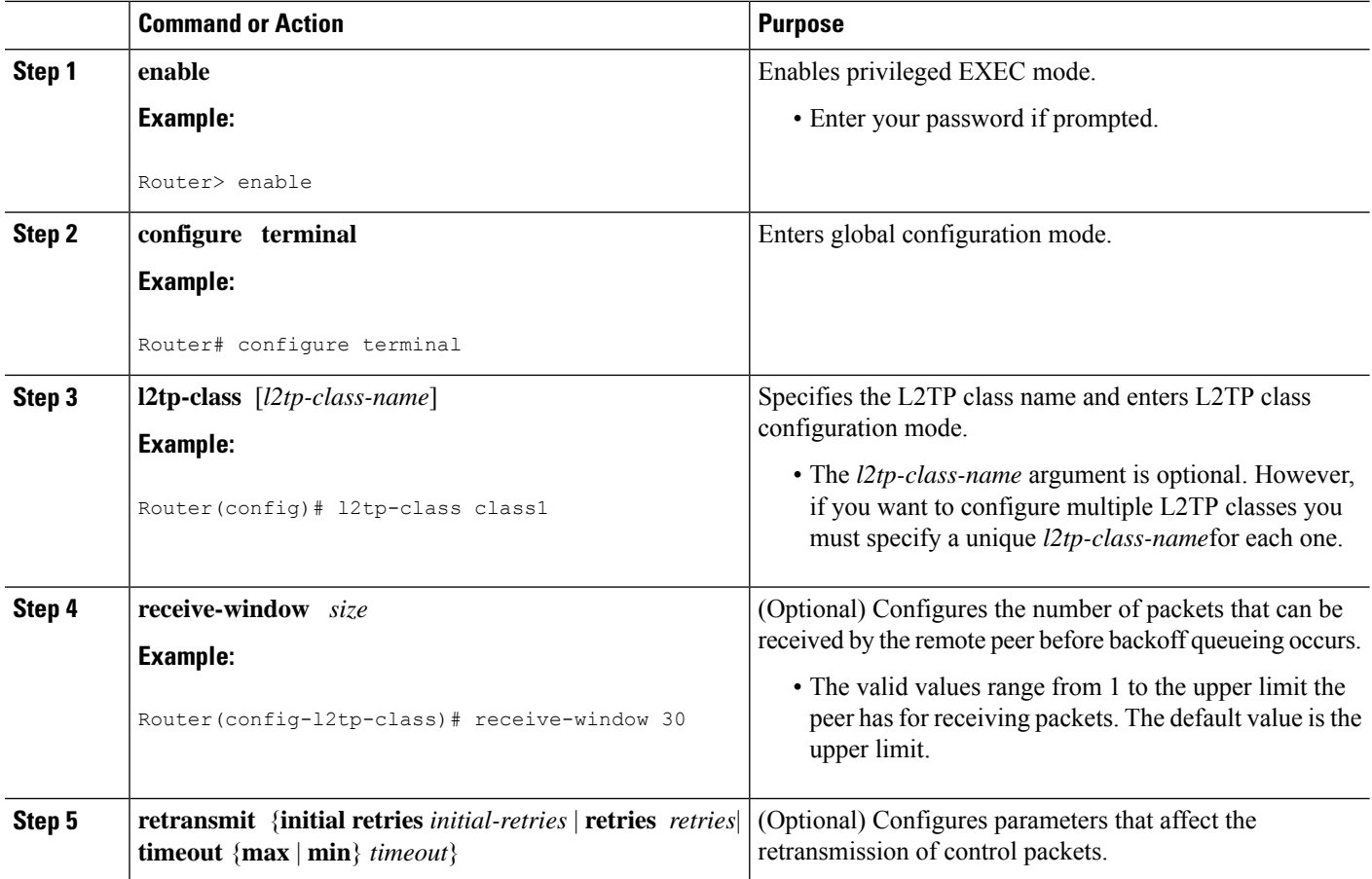

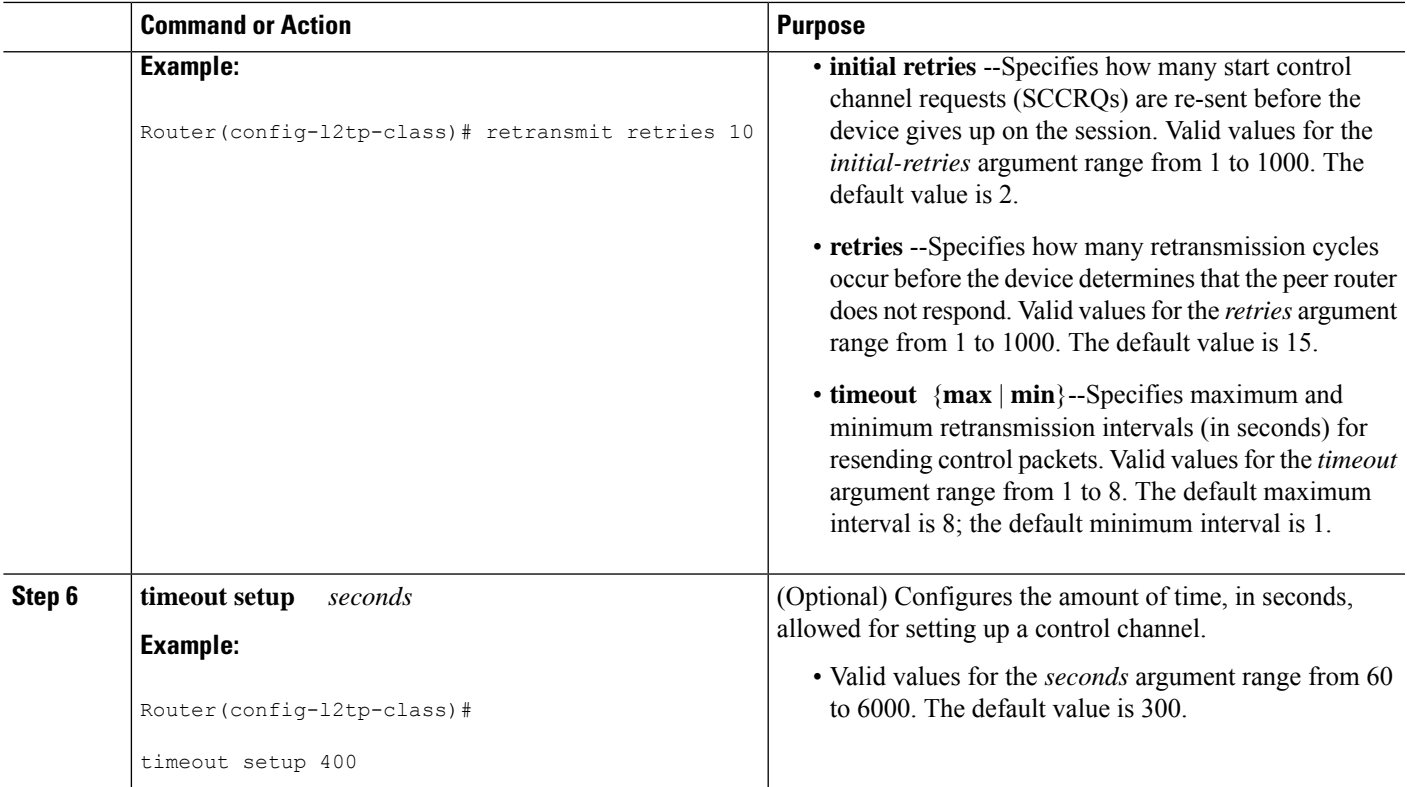

You must perform the task in the Configuring the [Pseudowire,](#page-17-0) on page 18.

### **Configuring L2TP Control Channel Authentication Parameters**

These L2TP control channel authentication parameters can be configured in L2TP class configuration mode:

- Authentication for the L2TP control channel
- Local hostname used for authenticating the control channel
- Hiding the attribute-value (AV) pairs in outgoing control messages
- Password used for control channel authentication and AV pair hiding

Perform this task to configure a set of authentication control channel parameters for an L2TP class. All of the authentication control channel parameter configurations are optional and can be configured in any order. If these parameters are not configured, the default values will be applied.

### **SUMMARY STEPS**

- **1. enable**
- **2. configure terminal**
- **3. l2tp-class** [*l2tp-class-name*]
- **4. authentication**
- **5. hostname** *name*
- **6. hidden**

I

**7. password** [*encryption-type*] *password*

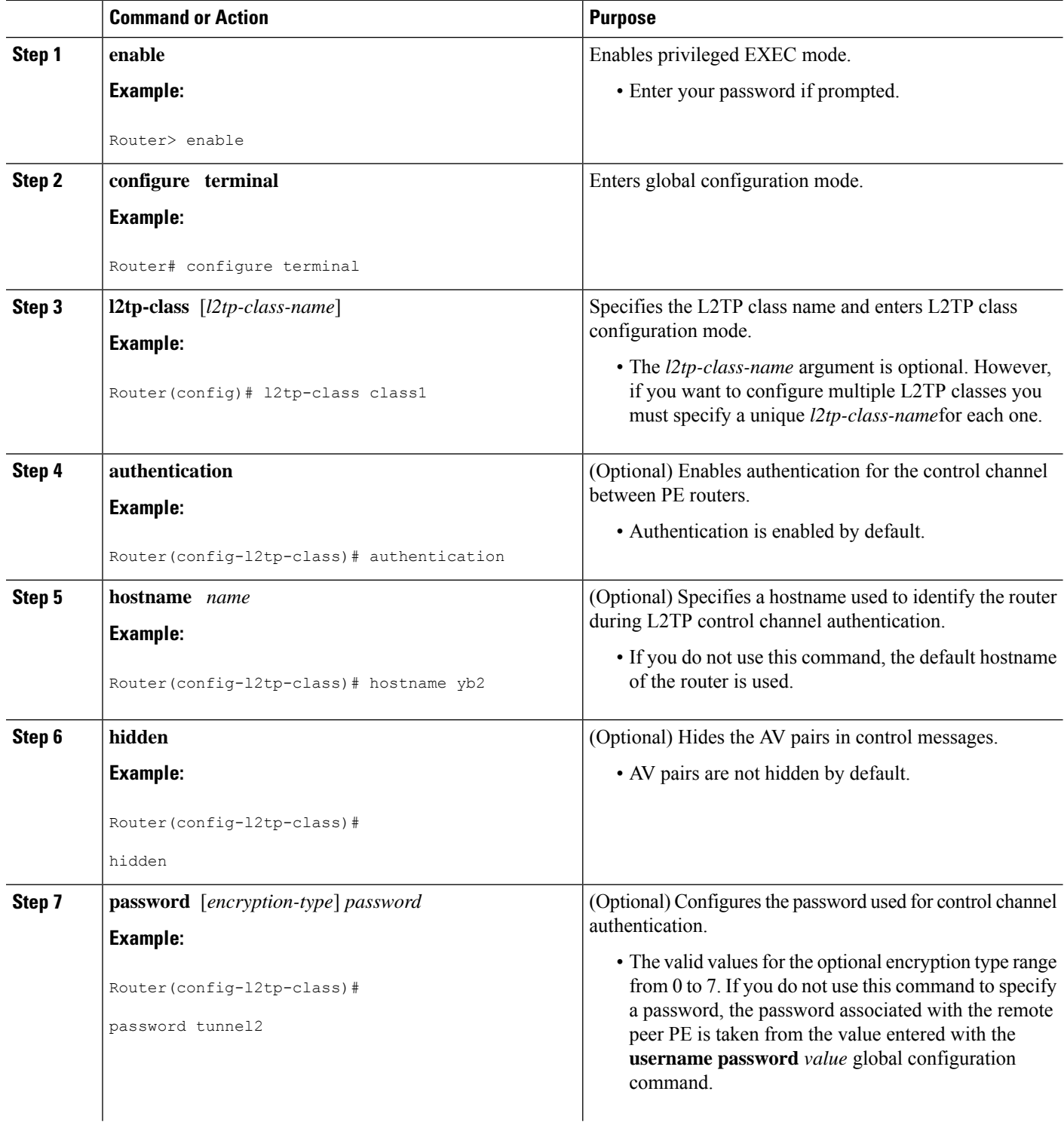

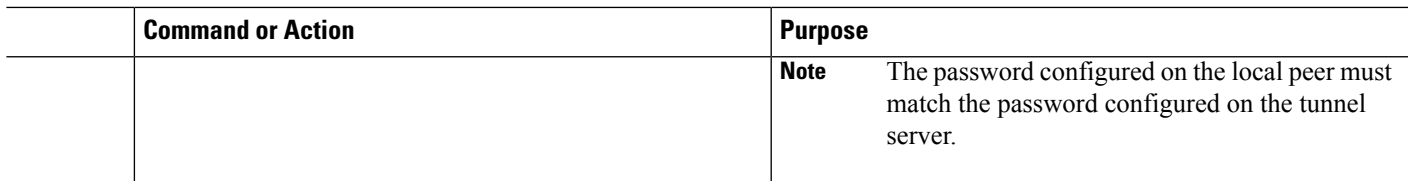

You must perform the task in the Configuring the [Pseudowire,](#page-17-0) on page 18.

### **Configuring L2TP Control Channel Maintenance Parameters**

The L2TP hello packet keepalive interval control channel maintenance parameter can be configured in L2TP class configuration mode.

Perform this task to configure the interval used for hello messages for an L2TP class. This control channel parameter configuration is optional. If this parameter is not configured, the default value will be applied.

### **SUMMARY STEPS**

- **1. enable**
- **2. configure terminal**
- **3. l2tp-class** [*l2tp-class-name*]
- **4. hello** *interval*

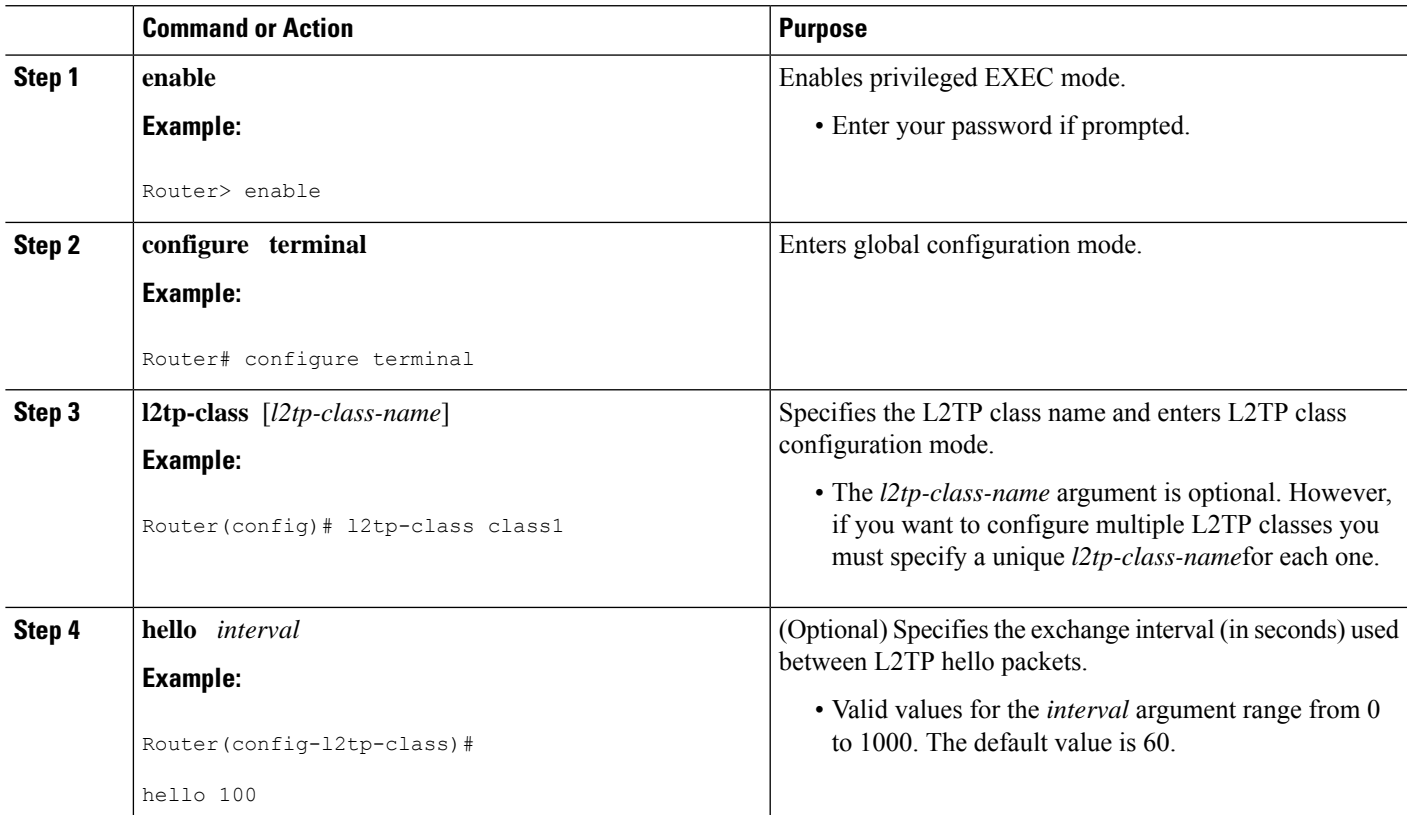

You must perform the task in the Configuring the [Pseudowire,](#page-17-0) on page 18.

### <span id="page-17-0"></span>**Configuring the Pseudowire**

The pseudowire class configuration procedure creates a configuration template for the pseudowire. You use this template, or class, to configure session-level parameters for L2TP or L2TPv3 sessions that will be used to transport attachment circuit traffic over the pseudowire.

The pseudowire configuration specifies the characteristics of the L2TP or L2TPv3 signaling mechanism, including the data encapsulation type, the control protocol, sequencing, fragmentation, payload-specific options, and IP properties. The setting that determines if signaling is used to set up the pseudowire is also included.

Specifying a source IP address to configure a loopback interface is highly recommended. If you do not configure a loopback interface, the router will choose the best available local address. This configuration could prevent a control channel from being established.

If you do not configure the optional pseudowire class configuration commands, the default values are used.

### **Before you begin**

#### **L2TP Tunnels**

For L2TP, the pseudowire class is configured only on the local peer. A pseudowire class was defined for the local peer in the task Configuring L2TP or L2TPv3 [Client-Initiated](#page-4-1) VPDN Tunneling on the Local Peer, on [page](#page-4-1) 5.

#### **L2TPv3 Tunnels**

For L2TPv3, the pseudowire class must be configured on both the local peer and the tunnel server. A pseudowire class was defined for the local peer in the task Configuring L2TPor L2TPv3 [Client-Initiated](#page-4-1) VPDN Tunneling on the [Local](#page-4-1) Peer, on page 5. A pseudowire class was defined for the tunnel server in the task [Configuring](#page-9-0) [Client-Initiated](#page-9-0) Tunneling on the Tunnel Server for L2TPv3 Tunnels, on page 10.

### **SUMMARY STEPS**

- **1. enable**
- **2. configure terminal**
- **3. pseudowire-class** [*pw-class-name*]
- **4. encapsulation** {**l2tpv2** | **l2tpv3**}
- **5. protocol** {**l2tpv2** | **l2tpv3**} [*l2tp-class-name*]
- **6. ip local interface** *interface-name*
- **7. ip pmtu**
- **8. ip tos** {**value** *value* | **reflect**}
- **9. ip dfbit set**
- **10. ip ttl** *value*
- **11. sequencing** {**transmit** | **receive** | **both**}

### **DETAILED STEPS**

 $\mathbf l$ 

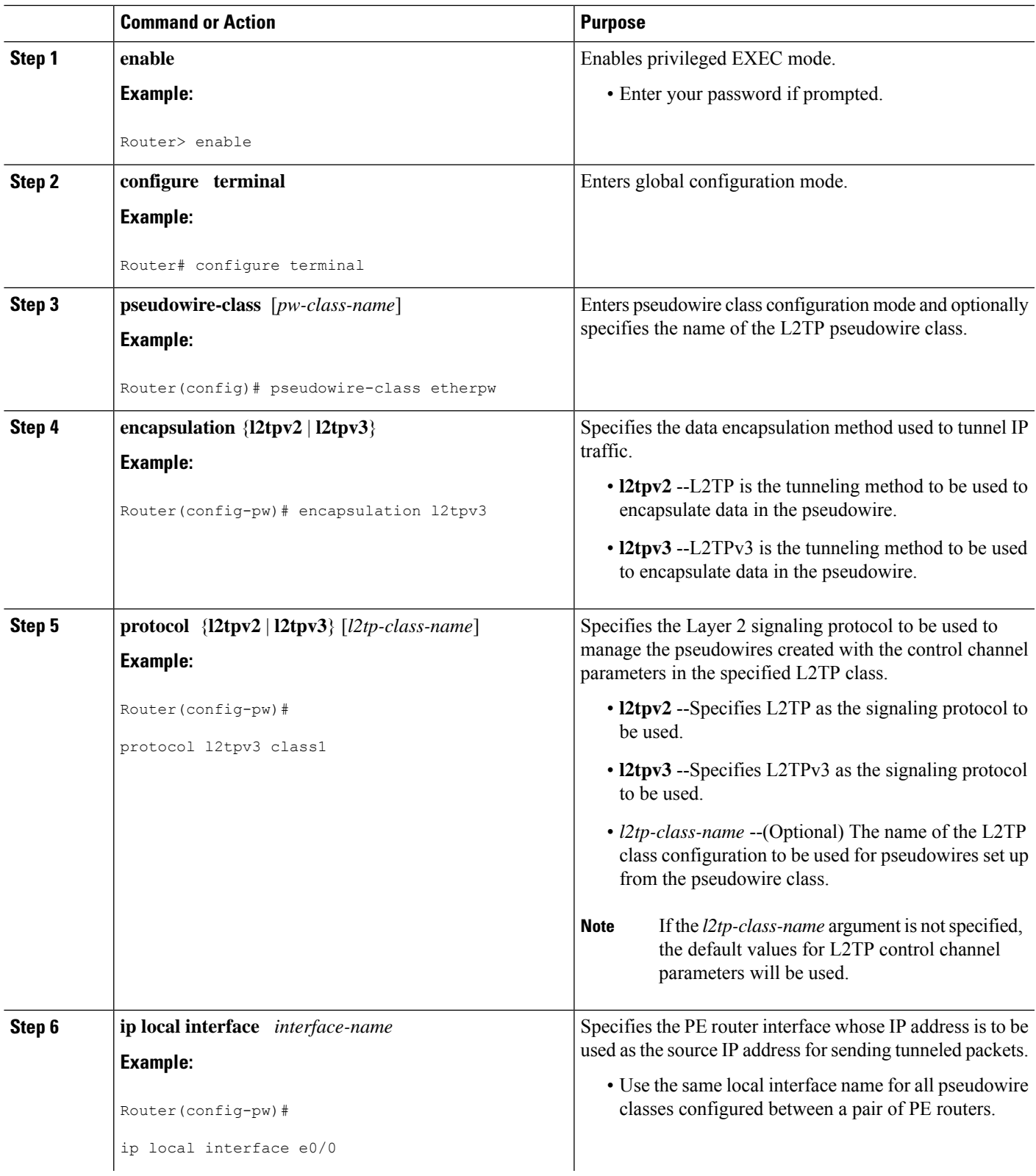

 $\mathbf I$ 

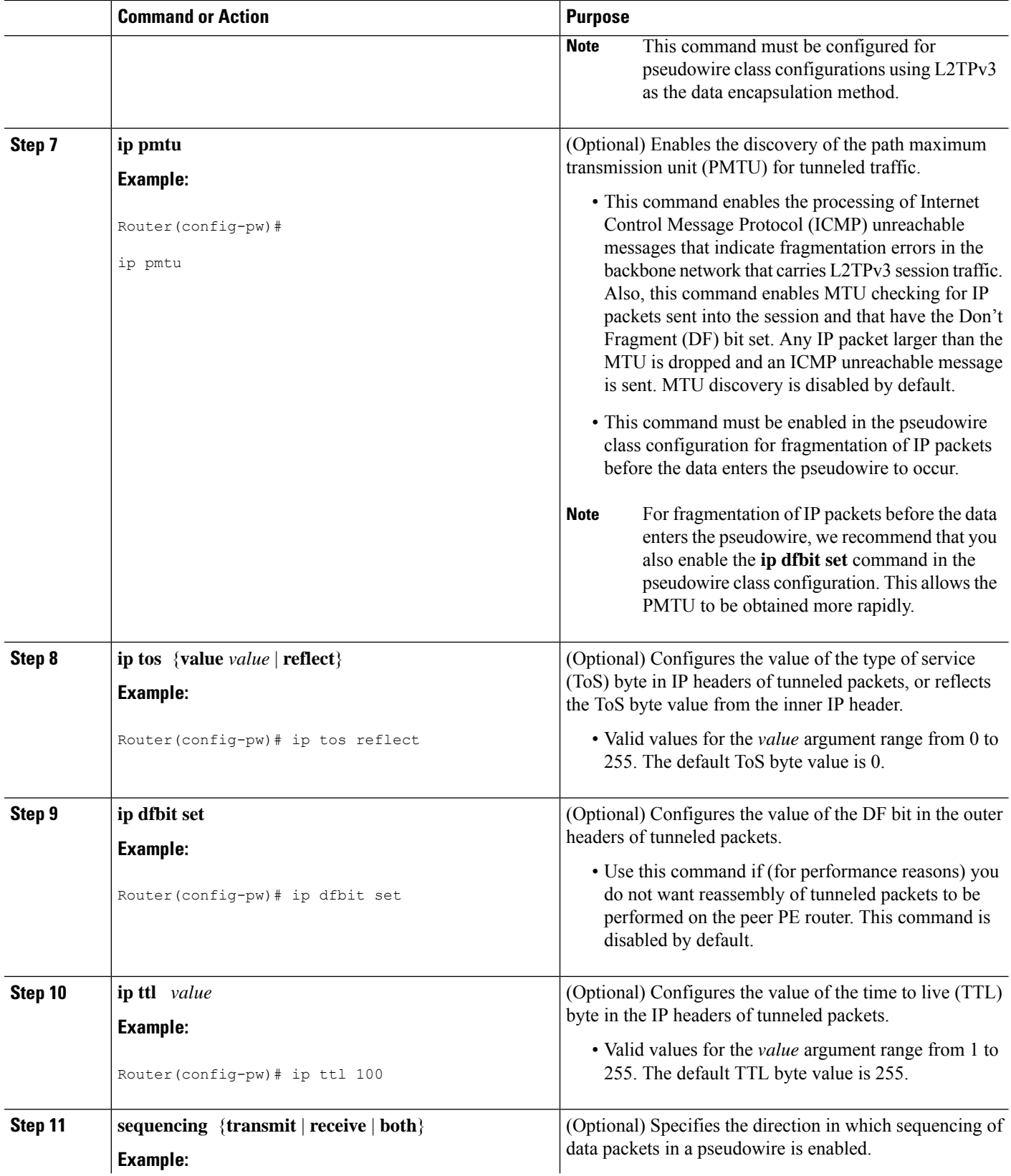

i.

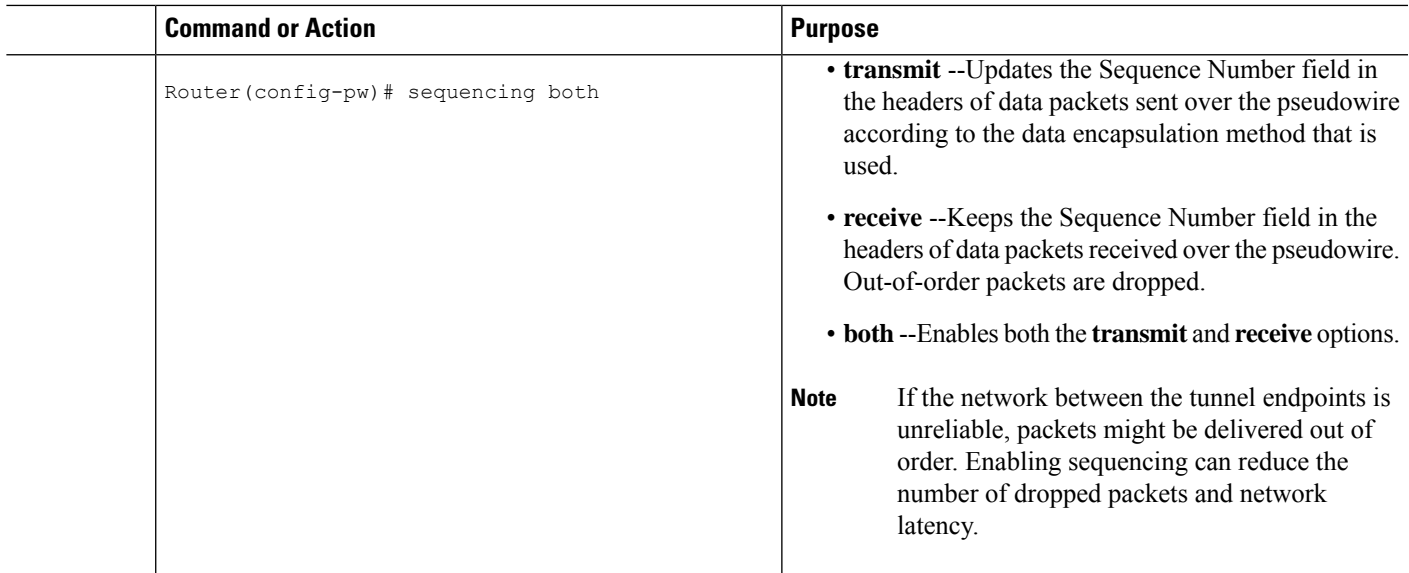

## **Verifying an L2TP Control Channel**

Perform this task to display detailed information about the L2TP control channels that are set up to other L2TP-enabled devices for all L2TP sessions on the router.

### **SUMMARY STEPS**

- **1. enable**
- **2. show l2tun tunnel all**

### **DETAILED STEPS**

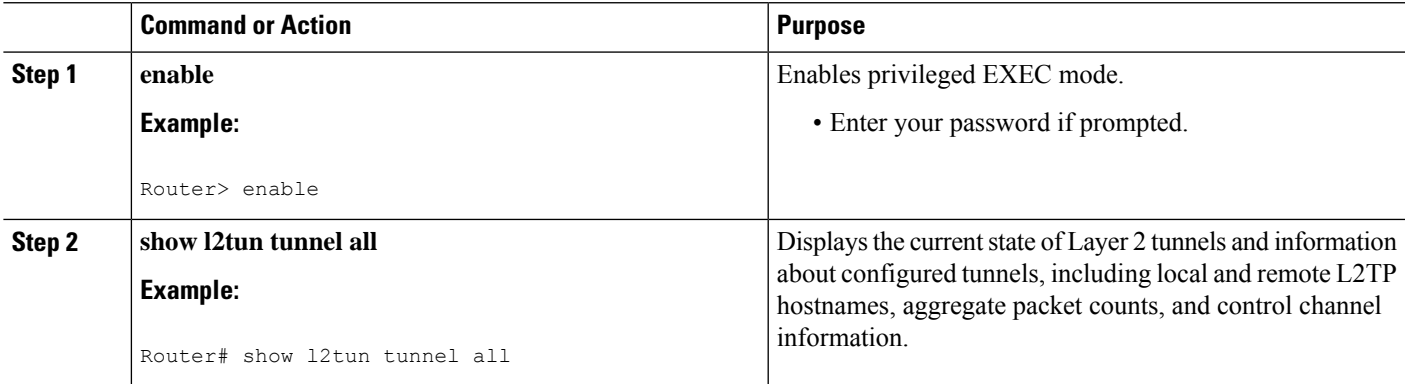

# **Configuring Client-Initiated VPDN Tunneling Using the PPTP Protocol**

# **Prerequisites for Configuring Client-Initiated VPDN Tunneling Using the PPTP Protocol**

The client PC must be configured with appropriate VPN client software.

# **Restrictions for Configuring Client-Initiated VPDN Tunneling Using the PPTP Protocol**

- Only Cisco Express Forwarding and process switching are supported. Regular fast switching is not supported.
- PPTP does not support multilink.
- VPDN multihop is not supported.
- Because all PPTP signaling is over TCP, TCP configurations will affect PPTP performance in large-scale environments.
- MPPE is not supported with TACACS.
- Windows clients must use Microsoft Challenge Handshake Authentication Protocol (MS-CHAP) authentication in order for MPPE to work.
- If you are performing mutual authentication with MS-CHAP and MPPE, both sides of the tunnel must use the same password.
- To use MPPE with authentication, authorization, and accounting (AAA), you must use a RADIUS server that supports the Microsoft vendor specific attribute for MPPE-KEYS. CiscoSecure NT supports MPPE beginning with release 2.6. CiscoSecure UNIX does not support MPPE.

# **Configuring the Tunnel Server to Accept PPTP Tunnels**

The tunnel server must be configured to terminate PPTP tunnels.

Perform this task to configure the tunnel server to accept tunneled PPPTP connections from a client.

## **SUMMARY STEPS**

- **1. enable**
- **2. configure terminal**
- **3. vpdn-group** *name*
- **4. accept-dialin**
- **5. protocol pptp**
- **6. virtual-template** *template-number*

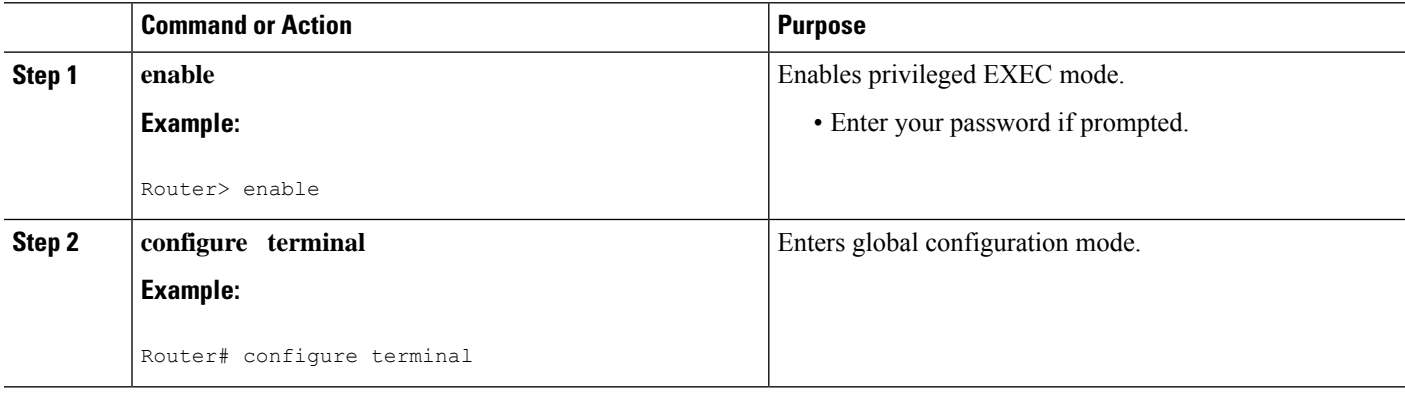

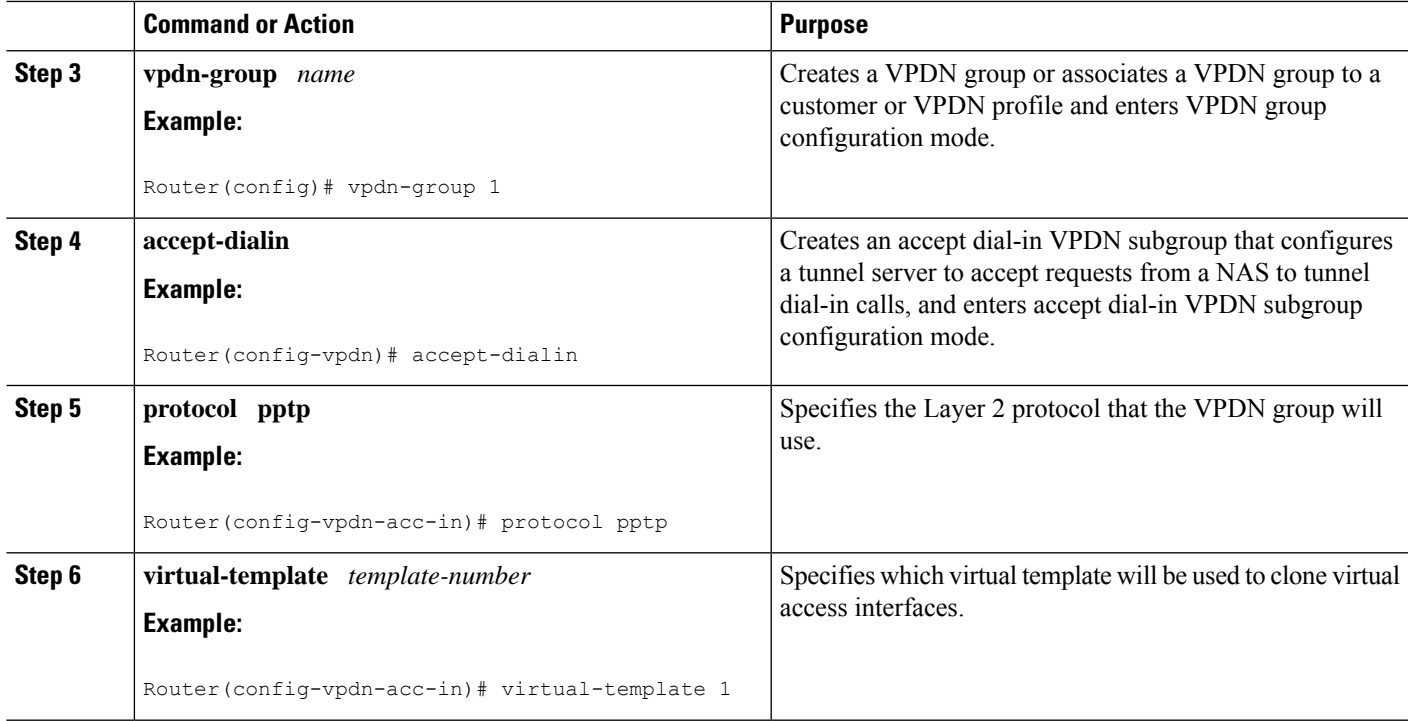

You must perform the task in the [Configuring](#page-22-0) the Virtual Template on the Tunnel Server, on page 23.

## <span id="page-22-0"></span>**Configuring the Virtual Template on the Tunnel Server**

When a request to establish a tunnel is received by the tunnel server, the tunnel server must create a virtual access interface. The virtual access interface is cloned from a virtual template interface, used, and then freed when no longer needed. The virtual template interface is a logical entity that is not tied to any physical interface.

Perform this task on the tunnel server to configure a basic virtual template.

### **SUMMARY STEPS**

- **1. enable**
- **2. configure terminal**
- **3. interface virtual-template** *number*
- **4. ip unnumbered** *type number*
- **5. ppp authentication** *protocol1* [*protocol2*...] [**if-needed**] [*list-name* | **default**] [**callin**] [**one-time**] [**optional**]
- **6. peer default ip address** {*ip-address*| **dhcp-pool** | **dhcp** | **pool** [*pool-name*]}
- **7. encapsulation** *encapsulation-type*
- **8. ppp encrypt mppe** {**auto** | **40** | **128**} [**passive** | **required**] [**stateful**]

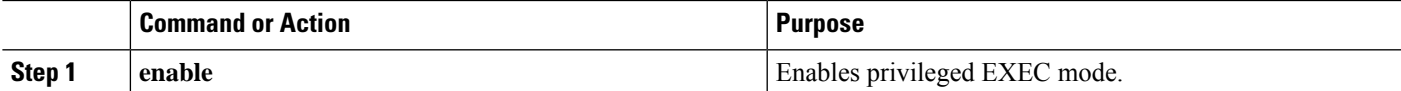

L

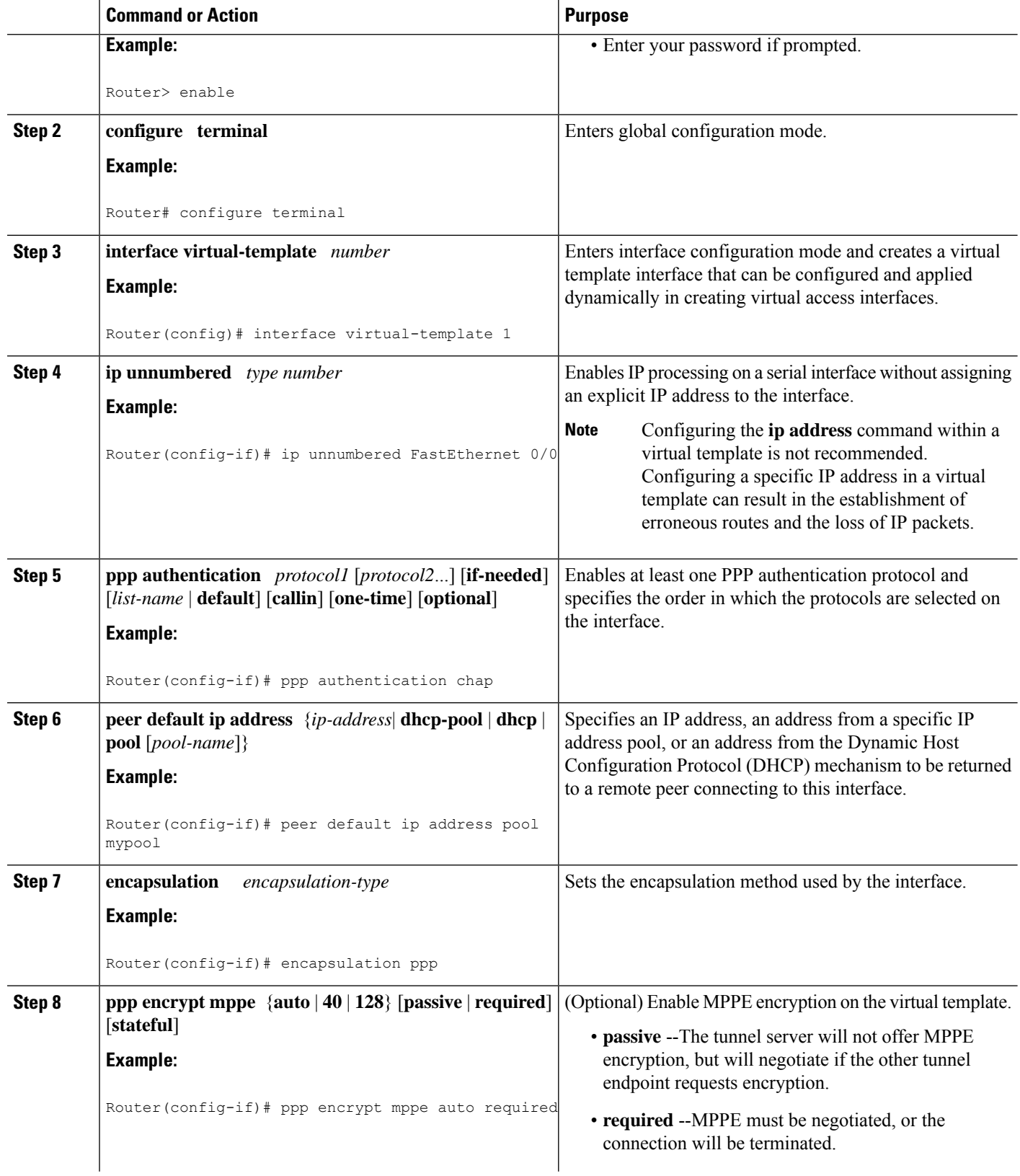

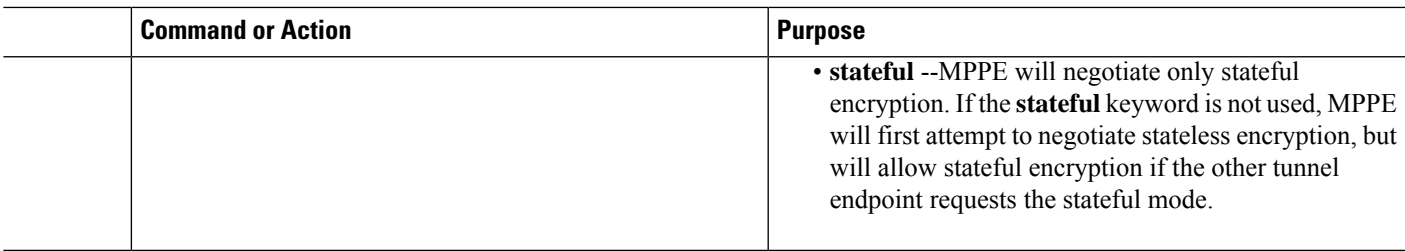

# **Configuring MPPE on the ISA Card**

Using the Industry-Standard Architecture (ISA) card to offload MPPE from the Route Processor will improve performance in large-scale environments.

Perform this optional task to offload MPPE encryption from the tunnel server processor to the ISA card.

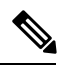

**Note** An ISA card must be installed on the tunnel server.

### **SUMMARY STEPS**

- **1. enable**
- **2. configure terminal**
- **3. controller isa** *slot* **/** *port*
- **4. encryption mppe**

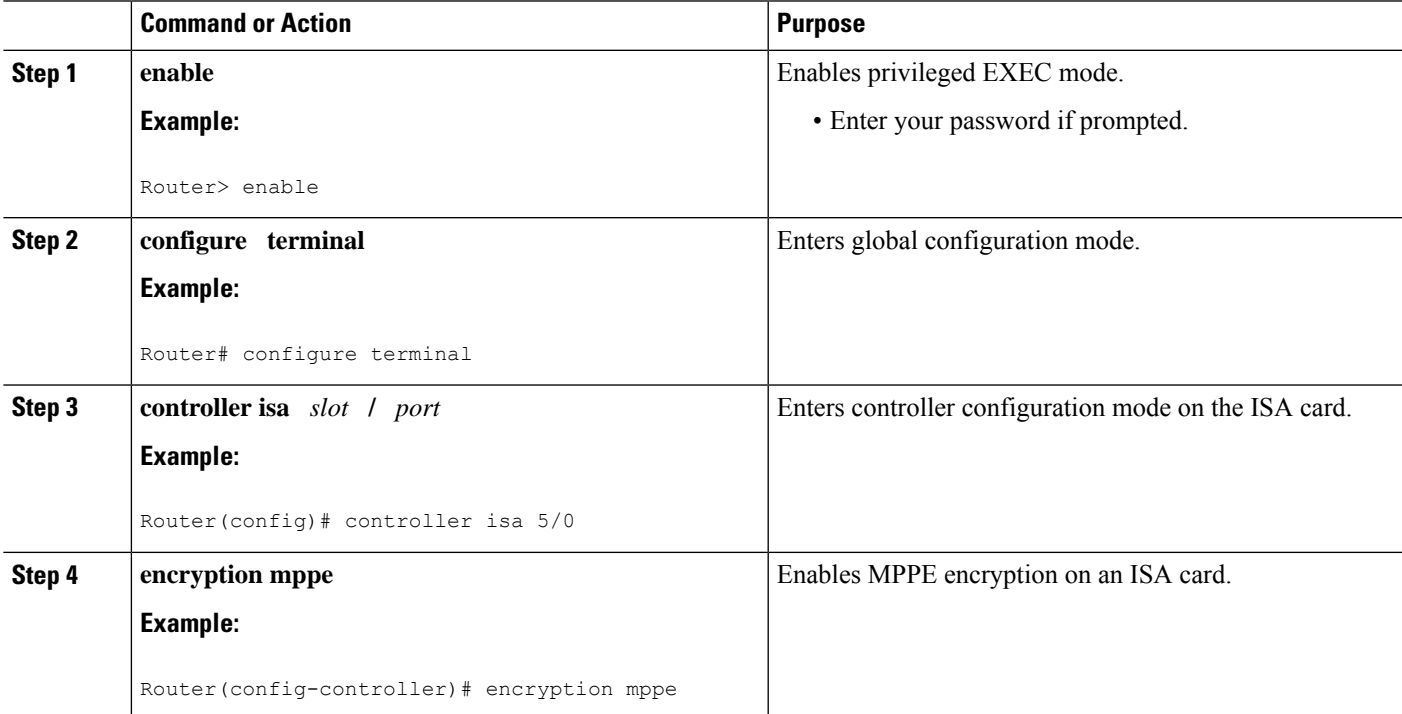

You must reboot your router for the configuration of the **encryption mppe** command to take effect.

# **Tuning PPTP**

You can configure PPTP control options to tune the performance of your PPTP deployment. All of the PPTP tuning configuration commands are optional and can be configured in any order. If these parameters are not configured, the default values are applied.

### **SUMMARY STEPS**

- **1. enable**
- **2. configure terminal**
- **3. vpdn-group** *name*
- **4. pptp flow-control receive-window** *packets*
- **5. pptp flow-control static-rtt** *timeout-interval*
- **6. pptp tunnel echo** *seconds*

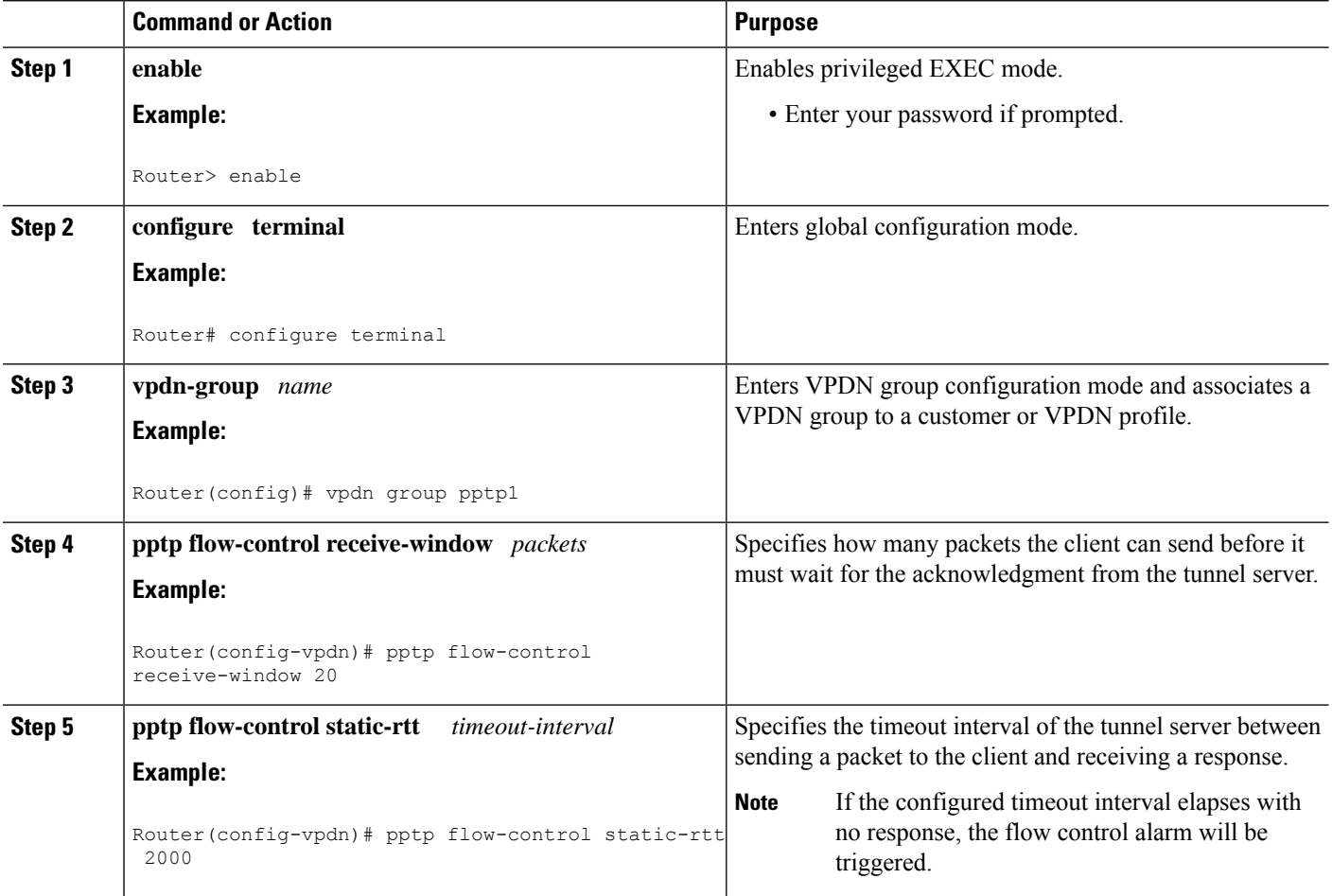

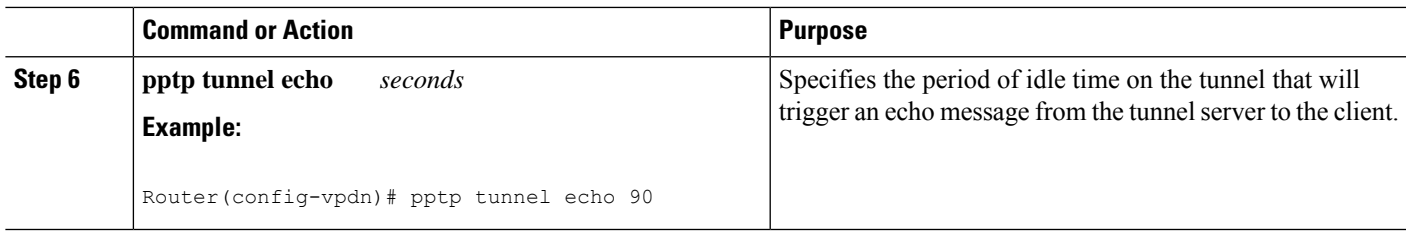

## **Verifying a PPTP Client-Initiated VPDN Configuration**

Perform this task to verify that a PPTP client-initiated VPDN configuration functions properly.

### **SUMMARY STEPS**

Ш

- **1.** Dial in to the NAS from a client PC.
- **2.** From the client PC, establish a PPTP connection to the tunnel server using the VPN client software.
- **3.** From the client, ping the remote network.
- **4. enable**
- **5. show vpdn**
- **6. show vpdn session all**
- **7. show ppp mppe virtual-access** *number*

### **DETAILED STEPS**

**Step 1** Dial in to the NAS from a client PC.

Ensure that the client PC is able to connect to the NAS by establishing a dial-in connection. As the call comes in to the NAS, a LINK-3-UPDOWN message automatically appears on the NAS terminal screen. In the following example, the call comes into the NAS on asynchronous interface 14:

### **Example:**

\*Jan 1 21:22:18.410: %LINK-3-UPDOWN: Interface Async14, changed state to up

No **debug** commands are turned on to display this log message. This message should be displayed within 30 seconds after the client first sends the call. **Note**

If this message is not displayed by the NAS, there is a problem with the dial-in configuration.

- **Step 2** From the client PC, establish a PPTP connection to the tunnel server using the VPN client software.
- **Step 3** From the client, ping the remote network.

From the client desktop:

- a) Click **Start**.
- b) Choose **Run**.
- c) Enter **ping** *remote-ip-address .*
- d) Click **OK**.
- e) Look at the terminal screen and verify that the remote network is sending ping reply packets to the client.

**Step 4 enable**

Enter this command on the tunnel server to enter privileged EXEC mode. Enter your password if prompted:

#### **Example:**

Router> **enable**

#### **Step 5 show vpdn**

Enter this command on the tunnel server to display information about active tunnels and message identifiers. Verify that the client has established a PPTP session.

**Example:**

```
Router# show vpdn
% No active L2TP tunnels
% No active L2F tunnels
PPTP Tunnel and Session Information (Total tunnels=1 sessions=1)
LocID RemID Remote Name State Remote Address Port Sessions
13 13 10.1.2.41 estabd 10.1.2.41 1136 1
LocID RemID TunID Intf Username State Last Chg
13 0 13 Vi3 estabd 000030
```
#### **Step 6 show vpdn session all**

Enter this command for more detailed information about the VPDN session. The last line of output from the **show vpdn session all** command indicates the current status of the flow control alarm.

#### **Example:**

```
Router# show vpdn session all
% No active L2TP tunnels
% No active L2F tunnels
PPTP Session Information (Total tunnels=1 sessions=1)
Call id 13 is up on tunnel id 13
Remote tunnel name is 10.1.2.41
Internet Address is 10.1.2.41
Session username is unknown, state is estabd
Time since change 000106, interface Vi3
Remote call id is 0
10 packets sent, 10 received, 332 bytes sent, 448 received
Ss 11, Sr 10, Remote Nr 10, peer RWS 16
0 out of order packets
Flow alarm is clear.
```
**Step 7 show ppp mppe virtual-access** *number*

Enter this command to display MPPE information for the virtual access interface:

**Example:**

```
Router# show ppp mppe virtual-access 3
Interface Virtual-Access3 (current connection)
 Hardware (ISA5/1, flow id=13) encryption, 40 bit encryption, Stateless mode
 packets encrypted = 0 packets decrypted = 1
 sent CCP resets = 0 receive CCP resets = 0<br>next tx coherency = 0 next rx coherency = 0
  next tx coherency = 0 next rx coherency = 0
  tx \ key \ changes = 0 rx \ key \ changes = 0rx pkt dropped = 0 rx out of order pkt= 0rx missed packets = 0
```
To display changed information, reissue the command:

**Example:**

```
Router# show ppp mppe virtual-access 3
Interface Virtual-Access3 (current connection)
 Hardware (ISA5/1, flow id=13) encryption, 40 bit encryption, Stateless mode
 packets encrypted = 0 packets decrypted = 1sent CCP resets = 0 receive CCP resets = 0next tx coherency = 0 next rx coherency = 0tx key changes = 0 rx key changes = 1
 rx pkt dropped = 0 rx out of order pkt= 0
rx missed packets = 0
```
# **Configuring IPv6 Support over Virtual-PPP and L2TPv2**

### **Prerequisites for Configuring IPv6 Support over Virtual-PPP and L2TPv2**

- IPv6 over PPP must be supported and functioning.
- IPv4 functionality on Virtual-PPP must be available. This is so that the dual stack functionality is supported.

## **Restrictions for Configuring IPv6 Support over Virtual-PPP and L2TPv2**

- This feature is not applicable to L2TPv3.
- This enhancement will only work on small Cisco ISR boxes like TSN platforms Cisco C1111, Cisco ISR 1100 and Cisco ISR 4221, used with client configurations. It does not work on bigger platforms like Cisco ASR 1000 or Cisco ISR 4450.
- Backup LNS (L2TP Network Server) support is not available.

## **Information on Configuring IPv6 Support over Virtual-PPP and L2TPv2**

Virtual-PPP (Virtual Point-to-Point Protocol) is used along with L2TPv2 tunnel to connect to the LNS (L2TP Network Server). Up until now this support was only for IPv4 packets. Starting from release 17.3.1, this feature enables the support of IPv6 over Virtual-PPP and L2TPv2. It also enables dual-stack support (flow of both IPv4 and IPv6 packets) over Virtual-PPP.

#### **Steps to configure Virtual-PPP client session**

- **1.** To create a Virtual-PPP, first create a L2TP session.
- **2.** Create the L2TP tunnel between the LNS and the VPP (Vector Packet Processing) box.
- **3.** Once you have succesfully completed the tunnel establishment, the L2TP session is created.
- **4.** Using this L2TP tunnel, the PPP (Point-to-Point Protocol) starts its negotiation process.
- **5.** First step in the negotiation process is negotiating PPP LCP (Link Control Protocol).
- **6.** Next step is the authentication using either CHAP (Challenge-Handshake Authentication Protocol) or PAP (Password Authentication Protocol).
- **7.** After a succesful authentication, PPP moves to the IPCP (Internet Protocol Control Protocol) phase.
- **8.** In this phase, you can negotiate both IPv4 and IPv6 addresses.
- **9.** Once you finish IP negotiation, the Virtual-PPP interface acquires both IPv4 and IPv6 addresses.
- **10.** The configuration is complete. Traffic flowing through the Virtual-PPP interface will now be attached with L2TP tunnel, UDP (User Datagram Protocol) and PPP headers.

# <span id="page-29-0"></span>**Configuration Examples for Client-Initiated VPDN Tunneling**

# **Example Configuring L2TP Client-Initiated Tunneling**

The following example configures L2TP client-initiated tunneling on the local peer and the tunnel server. This configuration is for L2TP tunnels.

#### **Local Peer Configuration**

```
l2tp-class l2tpclass1
!
pseudowire-class pwclass1
encapsulation l2tpv2
protocol l2tpv2 l2tpclass1
 ip local interface ethernet0/0
!
interface virtual-ppp 1
ip unnumbered loopback1
ppp authentication chap
ppp chap hostname peer1
pseudowire 172.24.13.196 10 pw-class pwclass1
!
ip route 10.10.10.0 255.255.255.0 virtual-PPP 1
```
#### **Tunnel Server Configuration**

```
vpdn-group l2tpgroup1
accept-dialin
 protocol l2tp
 virtual-template 1
terminate-from hostname peer1
!
interface virtual-template 1
ip unnumbered loopback 1
ppp authentication chap
ppp chap hostname peer2
```
# **Example Configuring L2TPv3 Client-Initiated Tunneling**

The following example configures L2TP client-initiated tunneling on the local peer and tunnel server. This configuration is for L2TPv3 tunnels.

#### **Local Peer Configuration**

```
l2tp-class l2tpclass1
```
Ш

```
!
pseudowire-class pwclass1
encapsulation l2tpv3
protocol l2tpv3 l2tpclass1
ip local interface ethernet0/0
!
interface virtual-ppp 1
ip unnumbered loopback1
ppp authentication chap
ppp chap hostname peer1
pseudowire 172.24.13.196 15 pw-class pwclass1
!
ip route 10.10.10.0 255.255.255.0 virtual-PPP 1
```
### **Tunnel Server Configuration**

```
l2tp-class l2tpclass2
!
pseudowire-class pwclass2
encapsulation l2tpv3
protocol l2tpv3 l2tpclass2
ip local interface ethernet0/1
!
interface virtual-ppp 2
ip unnumbered loopback 1
ppp authentication chap
ppp chap hostname peer2
pseudowire 172.16.32.24 15 pw-class pwclass2
!
ip route 10.20.20.0 255.255.255.0 virtual-PPP 1
```
# **Example Verifying an L2TP Control Channel**

The following output displays detailed information the L2TP control channels that are set up to other L2TP-enabled devices for all L2TP sessions on the router:

```
Router# show l2tun session all
Session Information Total tunnels 0 sessions 1
Session id 111 is up, tunnel id 0
Call serial number is 0
Remote tunnel name is
  Internet address is 2.0.0.1
 Session is manually signalled
 Session state is established, time since change 00:06:05
   0 Packets sent, 0 received
   0 Bytes sent, 0 received
   Receive packets dropped:
     out-of-order: 0
     total: 0
   Send packets dropped:
     exceeded session MTU: 0
     total: 0
 Session vcid is 123
Session Layer 2 circuit, type is ATM VPC CELL, name is ATM3/0/0:1000007
Circuit state is UP
   Remote session id is 222, remote tunnel id 0
  DF bit off, ToS reflect disabled, ToS value 0, TTL value 255
  Session cookie information:
   local cookie, size 8 bytes, value 00 00 00 00 00 00 00 64
   remote cookie, size 8 bytes, value 00 00 00 00 00 00 00 C8
```
SSS switching enabled Sequencing is off

# **Example Configuring Client-Initiated VPDN Tunneling Using PPTP**

The following example shows the configuration of a tunnel server for client-initiated VPDN tunneling with the PPTP protocol using an ISA card to perform stateless MPPE encryption:

```
vpdn-group pptp1
accept-dialin
 protocol pptp
 virtual-template 1
local name cisco_pns
!
interface virtual-template 1
ip unnumbered FastEthernet 0/0
peer default ip address pool mypool
encapsulation ppp
ppp authentication ms-chap
ppp encrypt mppe auto
!
controller ISA 5/0
encryption mppe
```
# <span id="page-31-1"></span><span id="page-31-0"></span>**Where to Go Next**

You can perform any of the relevant optional tasks in the Configuring Additional VPDN Features and in the VPDN Tunnel Management modules.

# **Additional References**

#### **Related Documents**

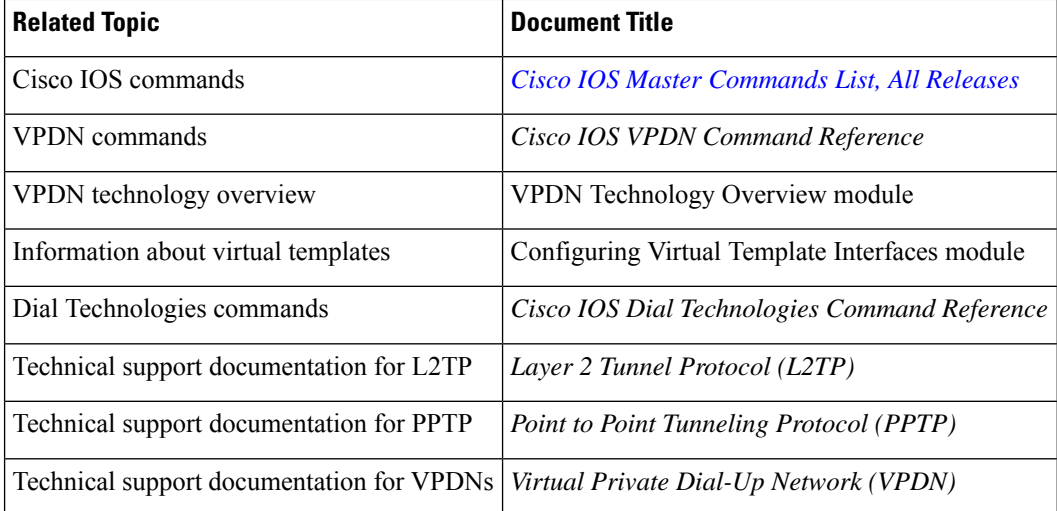

### **Standards**

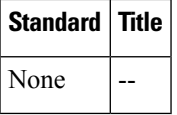

### **MIBs**

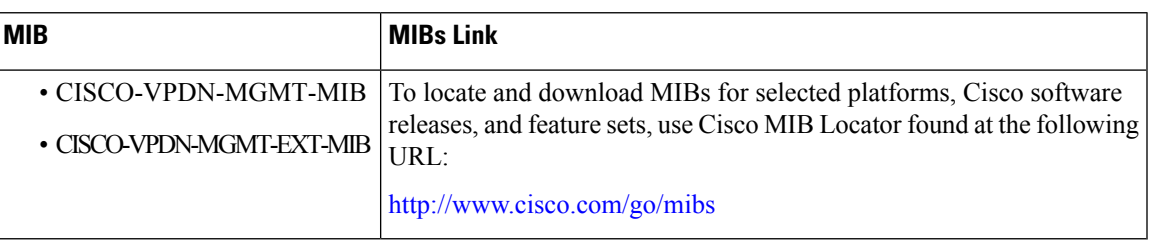

### **RFCs**

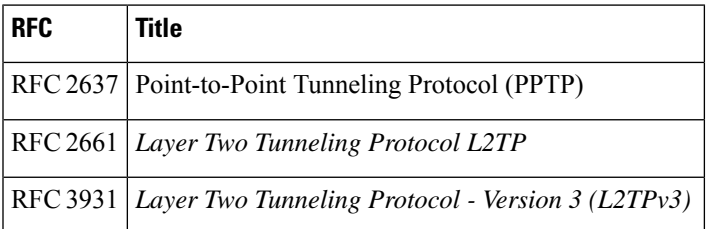

### **Technical Assistance**

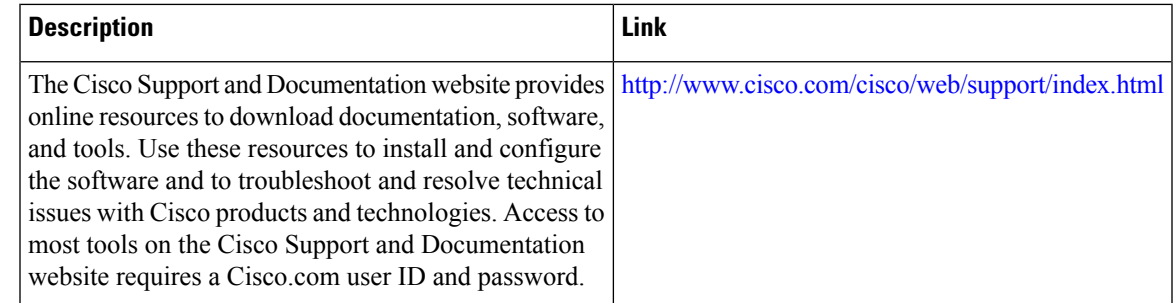

# <span id="page-32-0"></span>**Feature Information for Client-Initiated VPDN Tunneling**

The following table provides release information about the feature or features described in this module. This table lists only the software release that introduced support for a given feature in a given software release train. Unless noted otherwise, subsequent releases of that software release train also support that feature.

Use Cisco Feature Navigator to find information about platform support and Cisco software image support. To access Cisco Feature Navigator, go to [www.cisco.com/go/cfn.](http://www.cisco.com/go/cfn) An account on Cisco.com is not required.

L

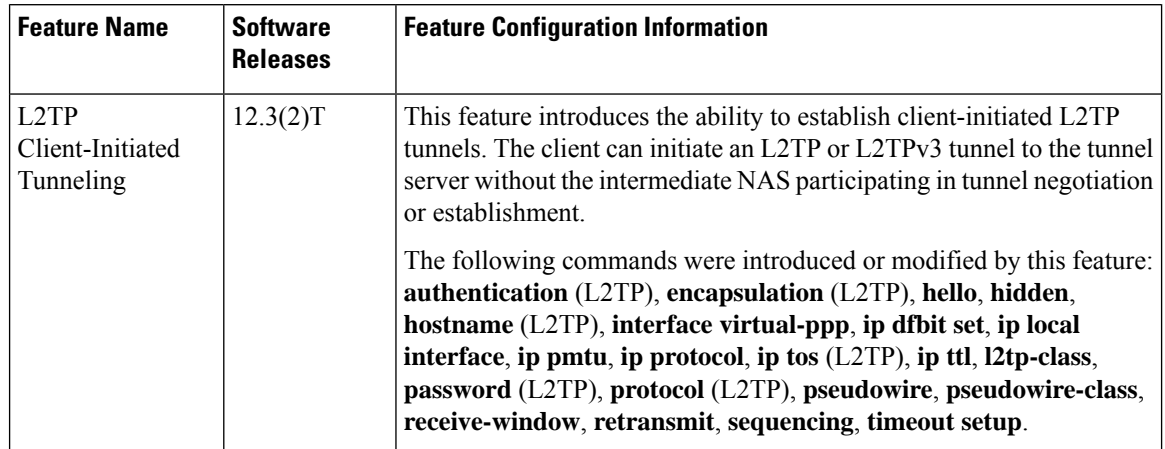

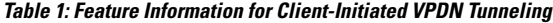